# *Antikythera Publications*

### **DATABASE DESIGN NOTE SERIES**

### **IME Keyboard Layout Charts for selected Languages – "Hello, World" Multi-script Database Series #8**

#### **Prepared by: Frank Oberle**

Earlier Database Design Notes introduced many concepts that database administrators and developers should be familiar with in order to manage multi-lingual data. DDN #2 "Exploring Complex Text Layout," for example, introduced six common non-Latin scripts. To further assist with text entry, analysis, and troubleshooting the unique issues that can result in mixed-script environments encountered in business and academia, this note provides printable keyboard layout charts and reference tables for a variety of representative languages, using some common Input Method Engines (IMEs).

Just as writing a traditional "Hello World" application familiarizes us with the basic syntactic conventions of unfamiliar programming languages, examining some simple phrases in a variety of Scripts can serve as a high-level overview of the general characteristics and quirks of an unfamiliar writing system. While most developers will have no need or desire to read and write as many human languages as programming languages, having the ability to recognize a script and/or language can still be helpful – if only to determine where to seek help in resolving any issues that arise.

Revised July 2021 for public distribution

See pages 2 and [36](#page-35-0) for information on other material from Antikythera Publications.

Copyright © 2021 by the Author and Antikythera Publications

Permission is granted to distribute unaltered copies of this document, so long as this is not done for commercial purposes.

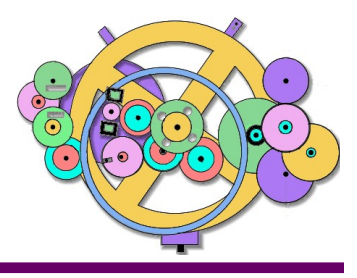

Relational Database Design http://www.AntikytheraPubs.com f o b e r l e @ A n t i k y t h e r a P u b s . c o m

 $\overline{\phantom{a}}$ 

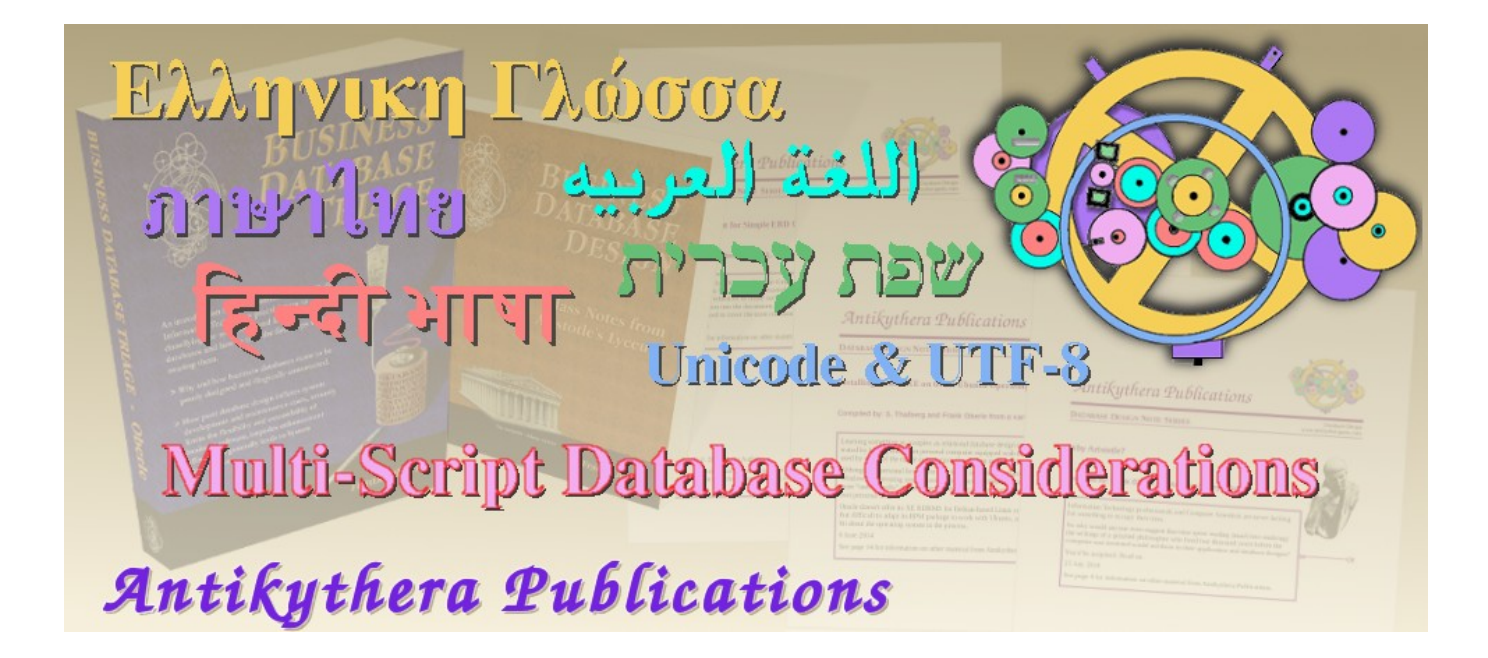

Database Design Note Series on maintaining Multi-Language/Multi-Script Databases

( All available for download from www.AntikytheraPubs.com/i18n.htm )

1. Exploring Alphabets 2. Exploring Complex Text Layout 3. Exploring UTF-8 4. Evaluating Fonts for use in Multi-Lingual Documents 5. Exploring Bidirectional (BIDI) Text Entry 6. Exploring Arabic Script Behavior 7. Exploring Han Script Entry – Chinese **8. Keyboard Layouts – Hello World**

9. Evaluating Bidirectional Text Handling Behavior in Applications

Common IME Keyboard Layout Mappings for ANSI (U.S. English) Keyboards

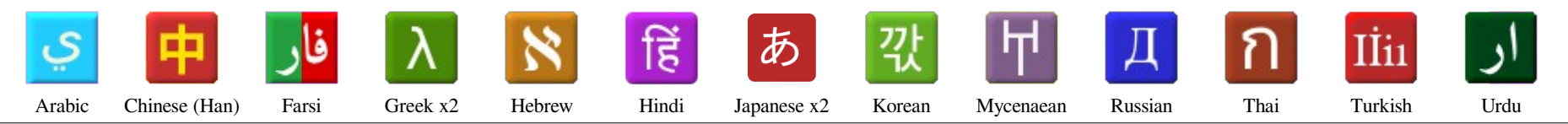

There are two pages for each keyboard layout presented here; the first of these shows the mapping of each key on a U.S. English keyboard<sup>CAUTION</sup> to the character that will be produced by the IME when that key is pressed.

The title bar of each page is a loose translation of the phrase "*Language* Keyboard Layout" in the *language* which the layout illustrates. Below the title is its approximate English pronunciation, and the Latin keystrokes the IME requires to produce the name using the keyboard illustrated.

The space bar has a list of the Unicode planes from which the language derives its characters – a valuable source of information for each. As a further aid in identifying these, **Consonants are shown in Red, Vowels in Blue** (recognizing of course that, unlike Alphabets, Abjads have no vowels), **Numerals in Green**, and **Diacritics and Dead Keys in Purple**

The IME engine on which each Layout is based is shown on the left of the Right Shift key on each page. The direction of text for each language is also marked on the right side of that key as either LTR (text flows left to right, as it does in English or French) or RTL (right to left, as does in Arabic or Hebrew). If you have used only LTR writing systems, consider that the process of moving the cursor forward through text is associated with the "right arrow." To successfully deal with bidirectional writing systems, you need to consider that the right arrow means "move *forward* through text" – not "move *right* through text"; likewise, the left arrow is "move *backward*" and the usual arrows displayed on the cursor keys as well as the Backspace key should be recognized as only applicable to languages using LTR writing systems.

Likewise the variety of paired symbols  $-e.g.$  (),  $\lceil \cdot \rceil$ , and  $\lceil \cdot \rceil$  must be viewed as "opening/closing" rather than "left/right" symbols. This perspective permits their use on RTL keyboard layouts to be consistent with LTR mappings.

Many layout pages include a supplemental table showing similar characters side-by-side (with relevant information); this permits easier identification of such characters by those unfamiliar with the language/script being examined. A second page for each language shows Unicode hexadecimal values – both shifted and unshifted – for each key on the keyboard layout. Some have extra tables sorted by hex values to make identifying the required keypresses easier.

In some cases, data stored on disk reflects a single composite character – not those actually entered, making it difficult to "reverse engineer" the key strokes needed to regenerate the original input text. Entering the Japanese Hiragana character  $\phi$  ( $\Box$  u+304b) followed by a  $\degree$  ( $\Box$  u+309b) will cause the  $\phi$ <sup>3</sup> composite (u+304c, for which no single keypress is available) to be stored on disk. Similarly, typing  $\boxed{\,\blacksquare\,}$  on a Mizuochi Ancient Greek layout will combine, display, and store a composite  $\acute{\epsilon}$  (u+1f73), not the separate epsilon and acute accent. Therefore, some layouts include additional tables to assist identifying the key sequences used to generate such composite characters.

The term "Chinese," discussed in detail in DDN-7, can refer to a wide variety of spoken languages but since written Han – the Hànzì glyphs used by all of these as well as other languages – is most commonly entered with an English layout, no such layout is given here. Some examples of Mandarin are provided however to aid in testing and troubleshooting Han data issues.

**CAUTION**: This set of keyboard maps assumes the use of an ANSI U.S. English (QWERTY) keyboard; if, for example, a Dvorak, AZERTY (used in France and Belgium) or QWERTZ (used in other central European countries) layout is used, these must be adapted accordingly. With a few caveats, however, this set of keyboard layouts are still applicable to ISO English (QWERTY) keyboards used outside the U.S. – generally identified by their larger Enter key.

IMEs for U.S. ANSI layouts often do not define keys for currency symbols other than the U.S. dollar (\$); symbols for Euro ( $\epsilon$ ), Rupee ( $\overline{\epsilon}$ ), Yen (\integration-Ruble  $(P)$  and others cannot be directly entered, though two exceptions – the Iranian Rial (ریال) and Thai Baht ( $\mathbf{B}$ ) – are among the layouts provided here.

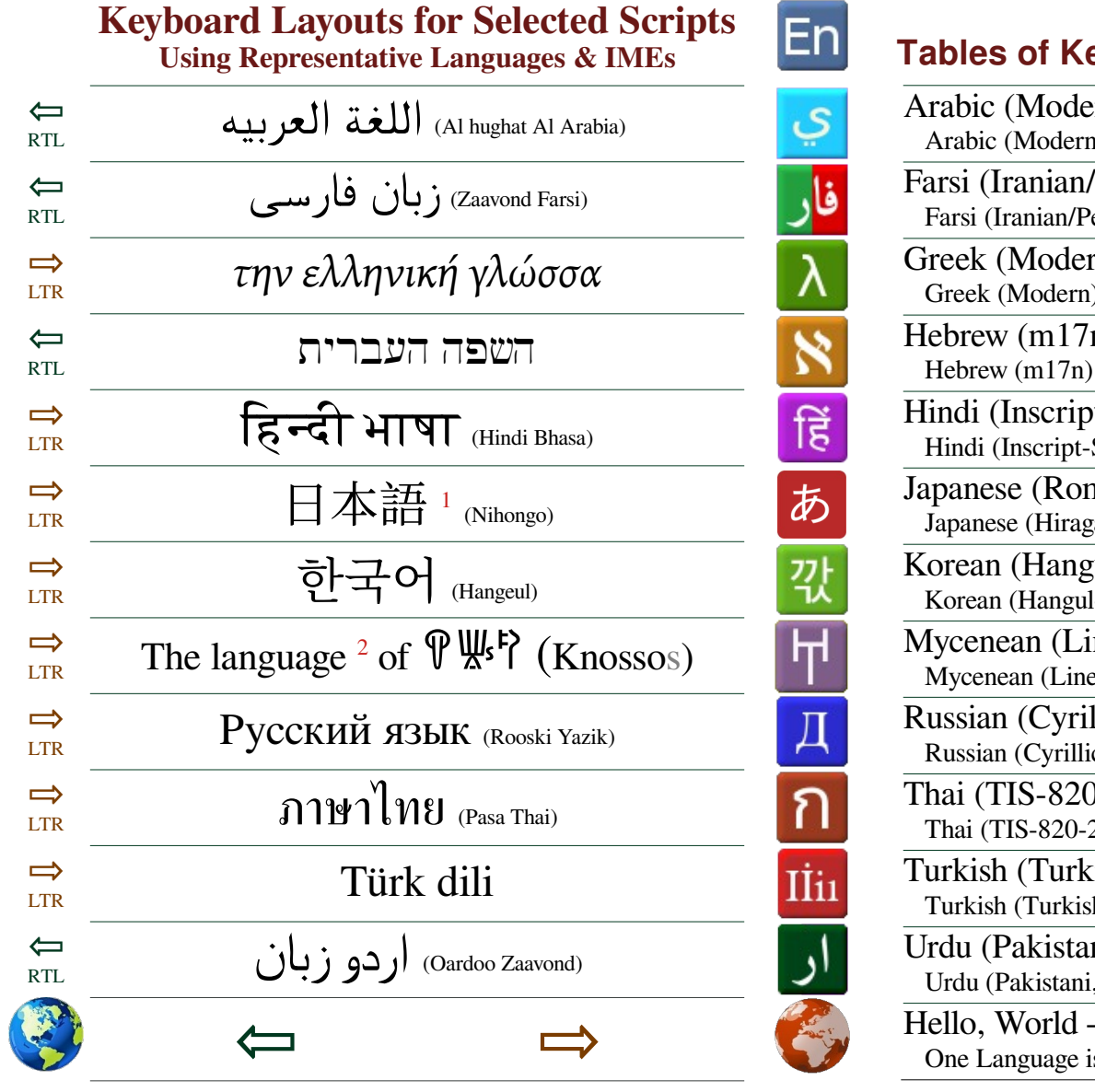

### **Tables of Keyboard Mappings and Code Points**

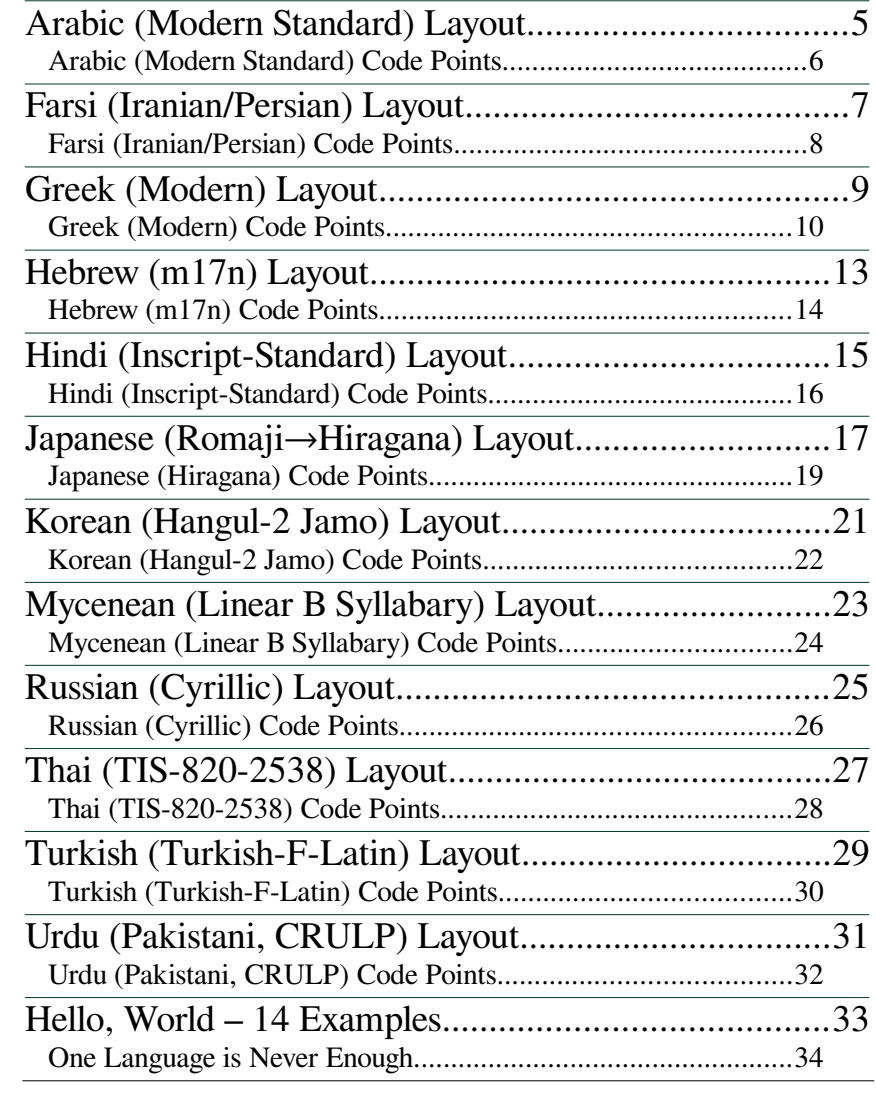

1 Interestingly, "Japanese Language" is written in Kanji – adapted in the distant past from Chinese Hànzì Script – rather than the native Hiragana.

 $E_{\rm D}$ 

2 No word for the concept of 'language' has been uncovered in any Linear-B writings in Knossos or the Greek mainland to date. The final "s" was inferred.

<span id="page-4-0"></span>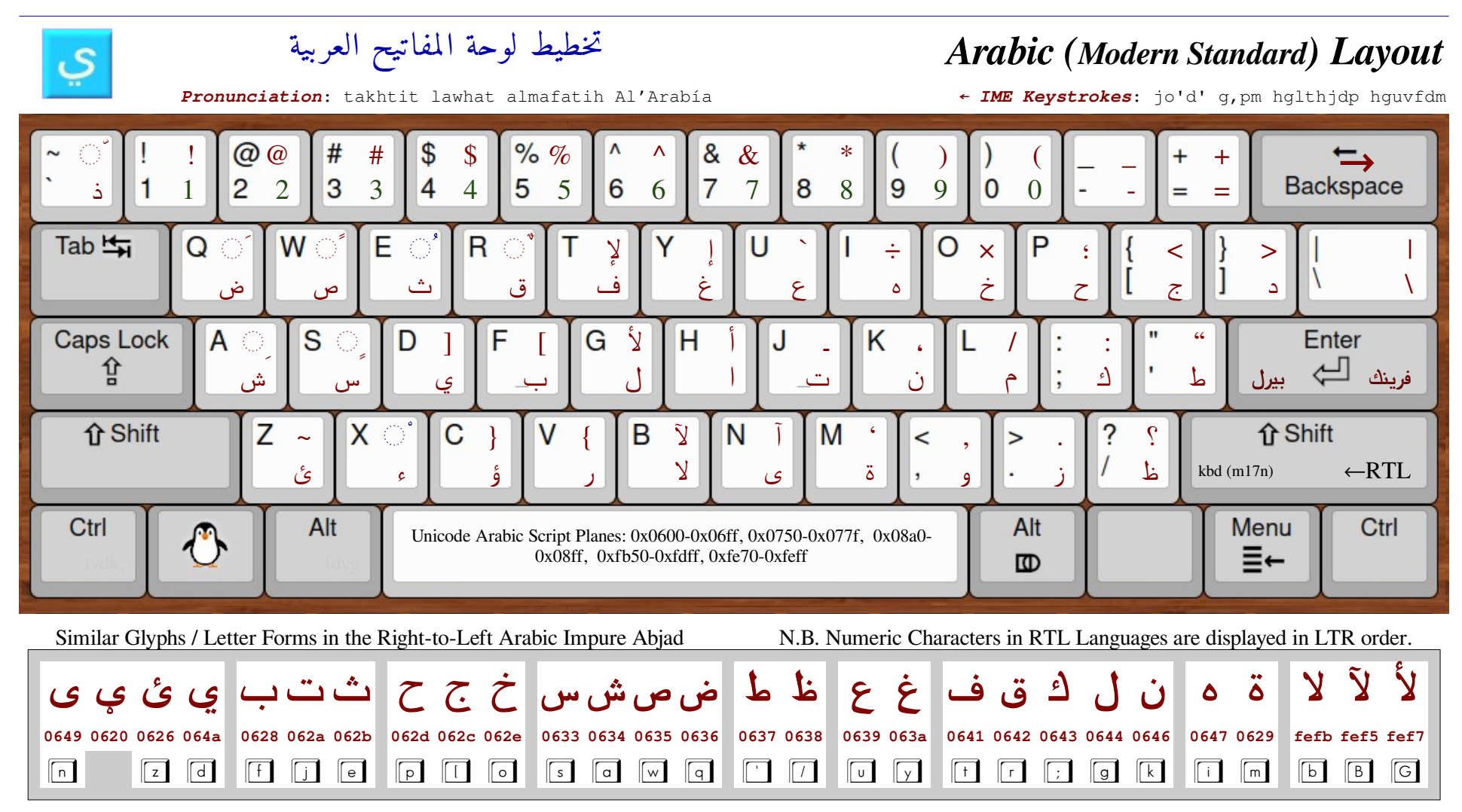

The Arabic abjad ( عربية أبجدية ( is used for a variety of languages, including Arwi (in Sri Lanka and Southern India), Azerbaijani (in Iran), Baloch, Balti, Belarusian (among Belarusian Tatars), Bosniaks (in Bosnia), Brahui (in Pakistan), Central Kurdish, Chinese (in some areas), Farsi/Persian\*, Fulfulde-Pular, Hausa, Kashmiri, Kazakh and Kyrgyz (in Central Asia), Kurdish (in Iraq and Iran), Kyrgyz (Central Asia), Luri, Malay, Mozarabic, Ottoman (pre-1928) Turkish, Panjabi (in Pakistan), Pashto, Sindhi, dialects of Mandinka (in West Africa), Swahili (in East Africa), Urdu\*, Uyghur (in China and Central Asia), and Uzbek (in Central Asia). Note the paired delimiter reversals on the  $\Box$ ,  $\Box$ ,  $\Box$ ,  $\Box$ ,  $\Box$ ,  $\Box$ ,  $\Box$ ,  $\Box$ , and  $\Box$  keys reflecting the open/close view rather than the left/right view. The key combination  $\sqrt{\frac{1}{\sinh} + \sqrt{2}}$  on the RTL Arabic keyboard is interpreted as "open Parenthesis" just as it would be on an LTR English keyboard.

N.B. Some keyboard variants such as m17n mappings use Indo-Arabic Number forms: 1=1; 2=٢; 3=٣; 4=٤; 5=0; 6=٦; 7=٧; 8=٨; 9=٩; 0=٠; these have Unicode values u+63f0 to u+63f9 for digits 0 through 9 respectively. Arabic characters are often displayed (but not stored) using different initial, medial and final forms.

\* See the Farsi/Iranian/Persian and Urdu keyboards on pages [7](#page-6-0) and [31](#page-30-0) respectively. Also see DDN-6 "Exploring Arabic Script Behavior" for more information on this complex Script.

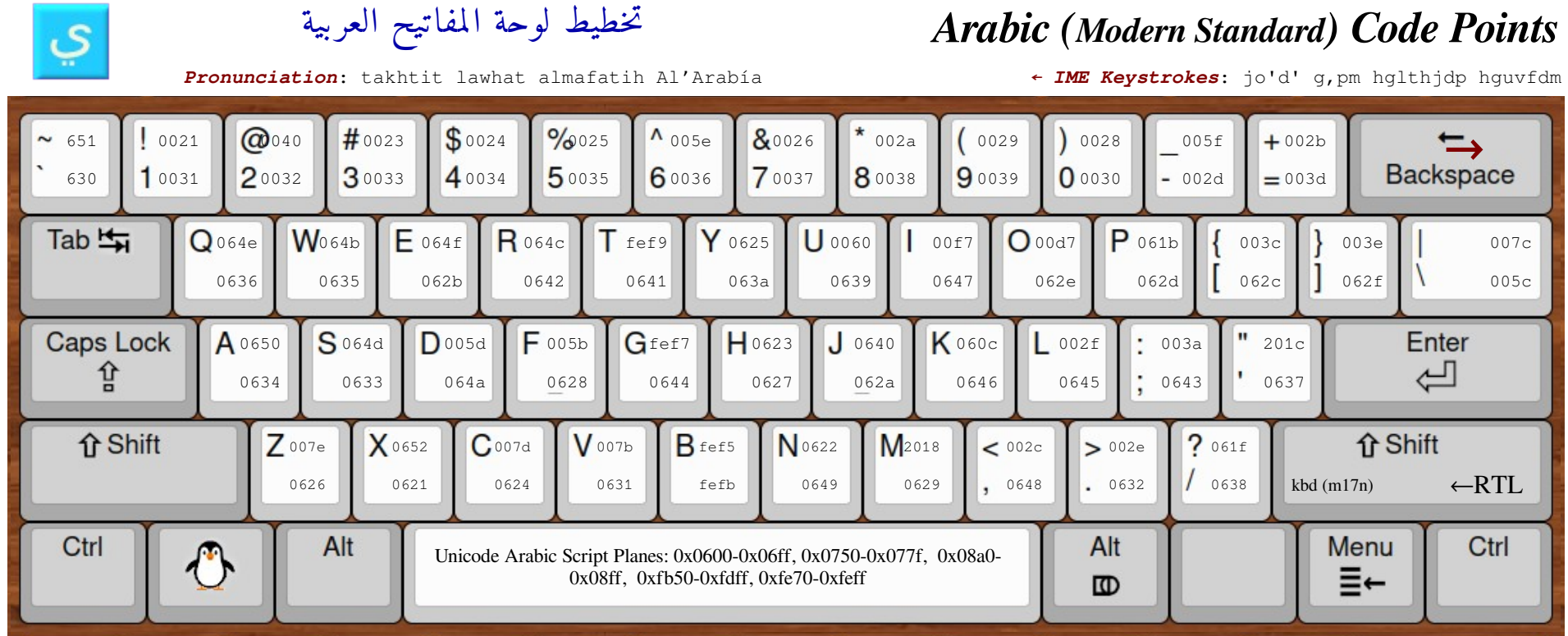

#### **Modern Standard Arabic Text Analysis Example Unicode UTF-8** K **Unicode UTF-8** K **Unicode UTF-8** K **Unicode UTF-8** K **Unicode UTF-8** K

To determine the key presses required to type  $\frac{1}{2}$  (painting or writing) – the second word<sup> $\alpha$ </sup> of the title above – copy it into a word processor and move the cursor ( $\Box$ ) back and forth using the arrow keys, noting how, in RTL text,  $\Box$  is interpreted as **forward** rather than **left**.

$$
\qquad \qquad \text{e.g.} \quad \begin{array}{|l|l|} \hline \text{e.g.} & \to & \text{if} \\\hline \text{f.g.} & \to & \text{if} \\\hline \end{array}
$$

Note that there are 4 characters. Now place the cursor after (*to the left of*) the first character – " أوحة  $| \cdot |$ ". Use the Word Processor command Alt+x<sup>β</sup>, to view the character's hexadecimal Unicode value.

The text will change from " وحة [ U+0644  $"$  to "U+0644  $"$  ext placement of the Unicode value of "J" from the far right of the word to its left is because the string "U+0644" consists of all Latin LTR characters.

Without repositioning the cursor, press the **forward/right** arrow to go past the remaining characters in sequence, pressing Alt+x<sup>β</sup> after each – the end result is:

U+0644U+0648U+062dU+0629  $\blacksquare$  – with all codes in LTR sequence. Look up each Unicode value in the table's  $\boxed{\mathbb{K}}$  column: u+644 is a g, u+648 a comma, and so forth; therefore  $\frac{1}{4}$ لوحة  $\frac{1}{4}$  can be typed using the  $\frac{1}{2}$ sequence.

<span id="page-5-0"></span>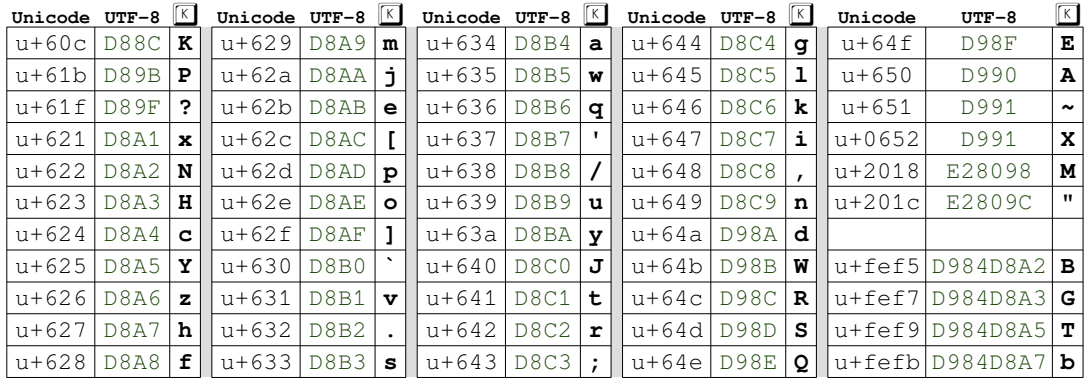

If a particular Unicode hex value is not in this table, it may be that the word being analyzed is from another language that also uses Arabic Script for its writing, such as Farsi, Urdu, etc.

<sup>α</sup> Counting, of course, from the right, as any Arabic Script regardless of language is written from Right-to-Left. β LibreOffice Writer or MS Word; in Softmaker's TextMaker, use Ctrl+Alt+Shift+X

<span id="page-6-0"></span>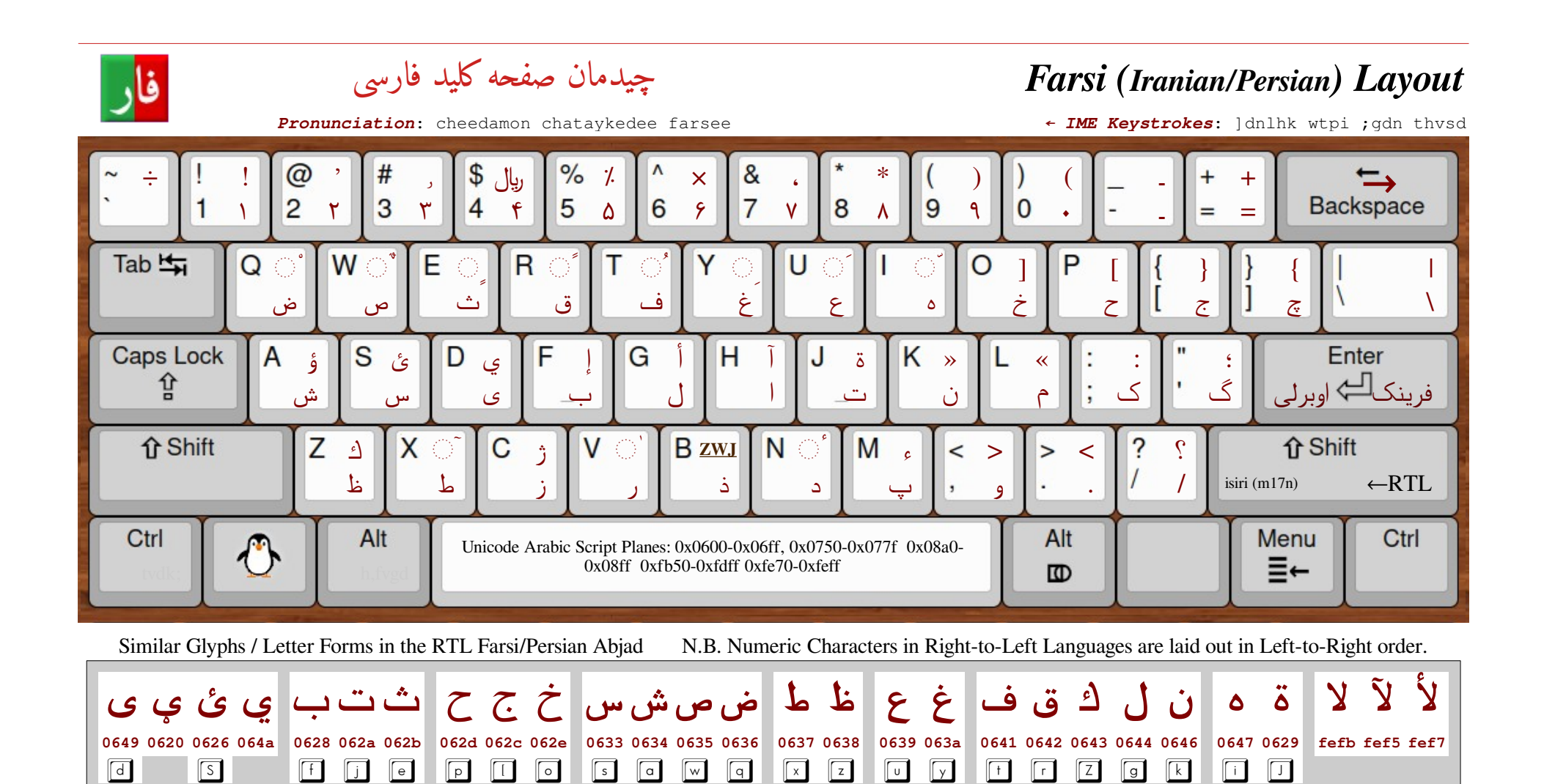

Farsi is an Indo-European language used in Iran, Afghanistan (where it is called Dari), Tajikistan (where Tajiki is written with Cyrillic rather than Arabic script), and several other countries. There about 70 million speakers for whom Farsi is their primary or only language, and another 50 million or so speakers for whom  $Farsi$  is a second language. The Arabic  $\epsilon$  (alef maksura u+649) looks identical to the Farsi  $\epsilon_2$  (veh u+6cc  $\lceil \epsilon \rceil$ ) but has different initial and medial forms. The  $\zeta$  on the  $\Box$  key is a pre-composed glyph, and should ideally be entered as the components  $\Box$  for future compatibility.

Note the paired delimiter reversals on the  $\Box$ ,  $\Box$ ,  $\Box$ ,  $\Box$ , and  $\Box$  keys; Farsi uses French style Guillemets ( $\ast$  and  $\ast$ , located on the K and  $\Box$  keys) in place of parentheses. What look like stylized commas located on the English  $\Box$ ,  $\Box$  and  $\Box$  keys are actually the alphabetic characters zain, reh and waw respectively. Also note that the question mark is reversed.  $\sqrt{\frac{1}{n+1}}$  inserts a tatweel character (u+640), used as a "pseudo-kashida" prior to use of modern rendering engines. ZWJ on the **B** key is a Zero-Width Joiner; this non visible character forces adjacent characters to be joined that would otherwise not normally do so. The  $ZWNJ$ ,  $\boxed{\phantom{ZWNJ}}$ ,  $\boxed{\phantom{ZMNJ}}$  on some IMEs, but not present on this keyboard layout, is a non-visible Zero-Width Non-Joiner character (u+200c) that does the opposite.

<span id="page-7-0"></span>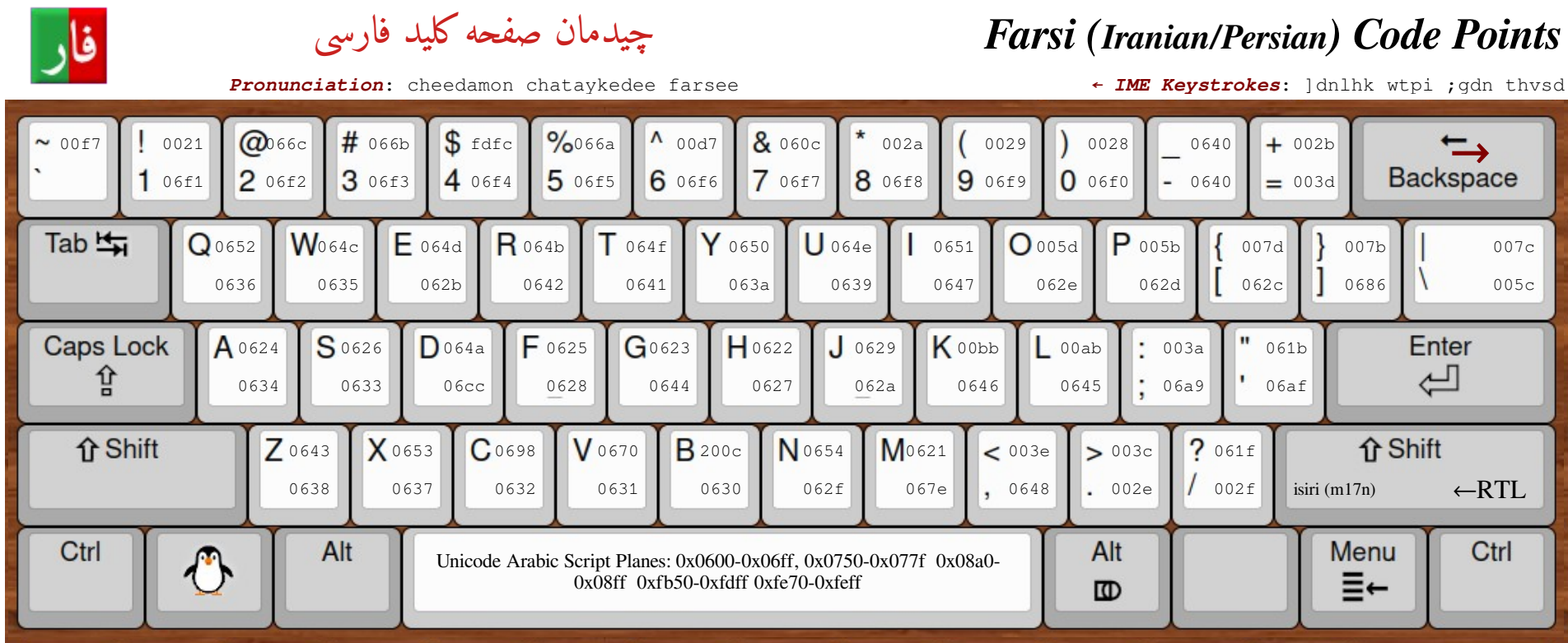

To determine the key presses required to type  $\Delta \log(k)$  – the third word<sup> $\alpha$ </sup> of the title – copy it into a word processor and move the cursor (┃) back and forth using the arrow keys, noting how, in RTL text,  $\Box$  is interpreted as **forward** rather than **left**, etc.

اللید ↔ کا اید ↔ کل آید ↔ کلید ⊖ کلید e.g.

Note that there are 4 characters. Now place the cursor after (*to the left of*) the first character. Use the Word Processor command  $Alt+x^{\beta}$ , to view the character's value.

The text will change from "لید [S " to "U+069a  $\vert$ لید"; the initially disconcerting placement of the Unicode value of "S" from the far right of the word to its left is because the string "U+069a" consists of all Latin LTR characters.

Without repositioning the cursor, press the **forward/right** arrow to go past each remaining character in sequence, pressing  $Alt+x^{\beta}$  after each – the end result will be:

U+06a9U+0644U+06ccU+062f  $\blacksquare$  – with all codes in LTR sequence.

Look up each Unicode value in the table's  $\boxed{\mathbb{K}}$  column: u+6a9 is a semicolon, u+644 a g, and so forth; therefore  $\Delta \Sigma$  can be typed using the  $\Box \Box \Box \Box$  key sequence.

<sup>α</sup> Counting, of course, from the right, since Farsi is written from Right-to-Left. β LibreOffice Writer or MS Word; in Softmaker's TextMaker, use Ctrl+Alt+Shift+X

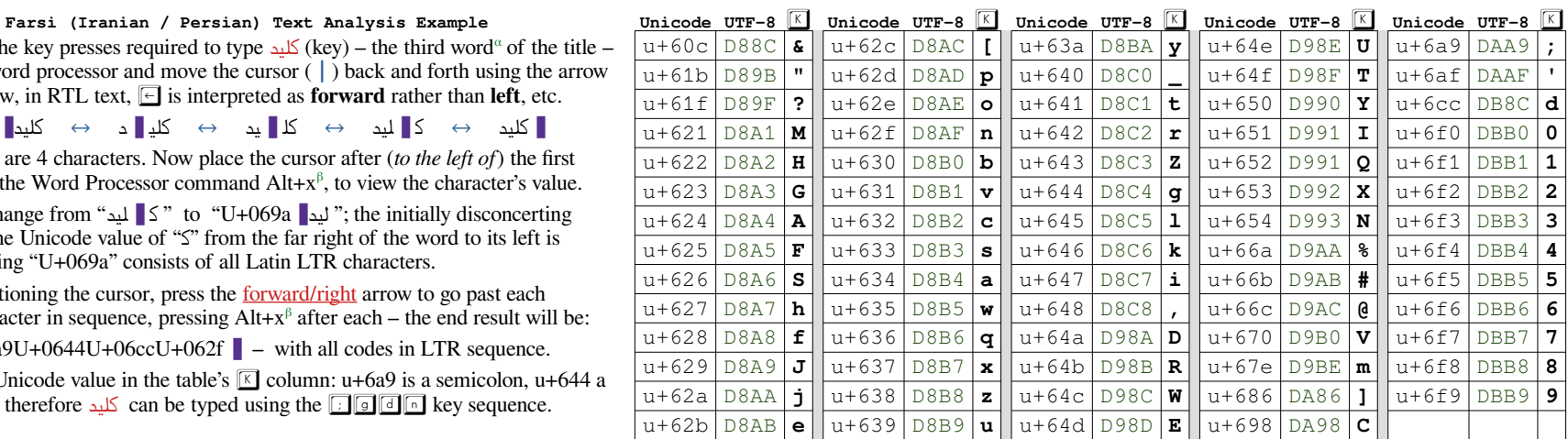

If a particular Unicode hex value is not in this table, e.g. u+649, it may be that the text being analyzed is from another language that also uses Arabic Script for its writing, such as Standard Arabic, Urdu, etc.

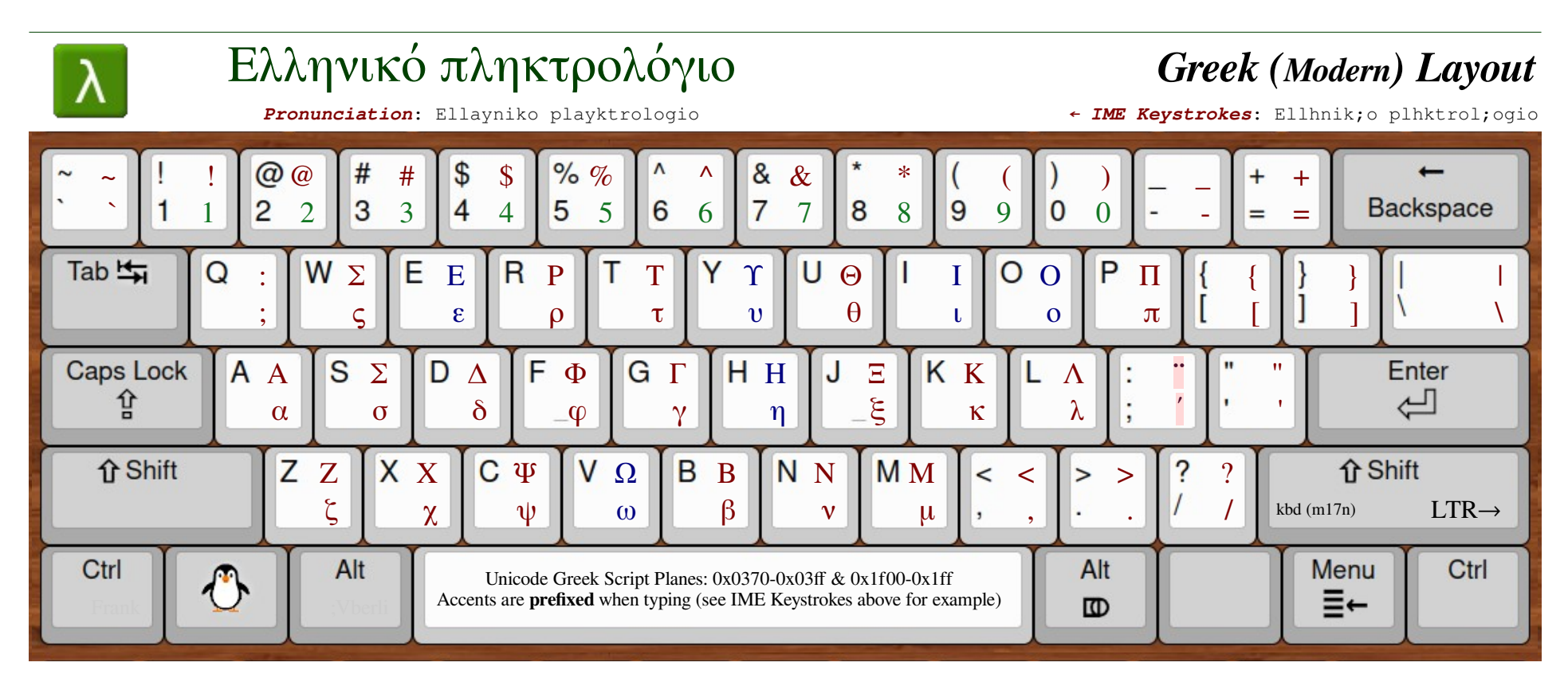

The  $\Box$  key (") is the prefixed diacritic "combining diaresis." The  $\Box$  key (') is the prefixed diacritic "acute accent." Thus, to type  $\alpha$ , the  $\Box$  must be typed before the  $\boxed{\circ}$  key.

Note that, unlike modern Greek shown on this page, the IME keyboard for ancient/classical Greek (on page 11) requires that any diacritics be typed *after* the base character, i.e. the diacritics in ancient Greek are post-fixed.

<span id="page-8-0"></span>Unlike Arabic Scripts, the Greek alphabet has only one character with a 'final' form that is different from the norm. When the small sigma σ (typed with the s key) appears at the end of a word, it is written as an  $\zeta$  (on the w key). Unlike many IME engines, this is not handled automatically while typing, and the  $\sigma$  and  $\varsigma$  appear as two distinct code points on disk.

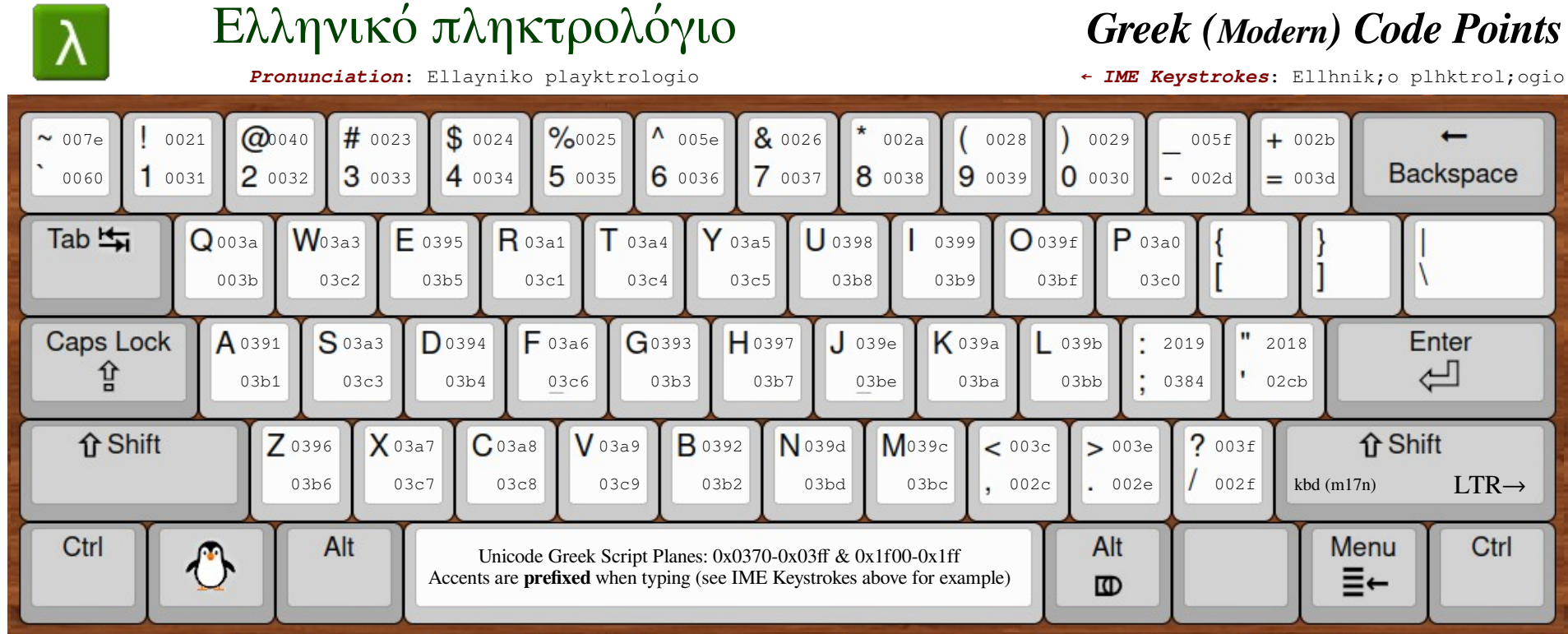

As with most pre-computer era typewriter keyboards sold outside "the west," there are no Latin/English characters on the typewriter. Because the small (lower case) "L" key also served as the number 1 key on those typewriters (and the corresponding Greek lambda character "λ" was certainly inappropriate for this purpose), a "real" digit for one was added to Greek typewriters separately on the small/unshifted  $\boxed{\circ}$ key, as can be seen in the illustration on the right.

The slightly stylized Δρ produced by the capital Q key is the formal abbreviation for **Δ**όκτο**ρ**ας (a medical Doctor, similar to the English honorific "Dr."); this same symbol is also used in the scientific community for normalized magneto-resistance. I've been unable to determine why either of these merited a place on a popular production typewriter though.

<span id="page-9-0"></span>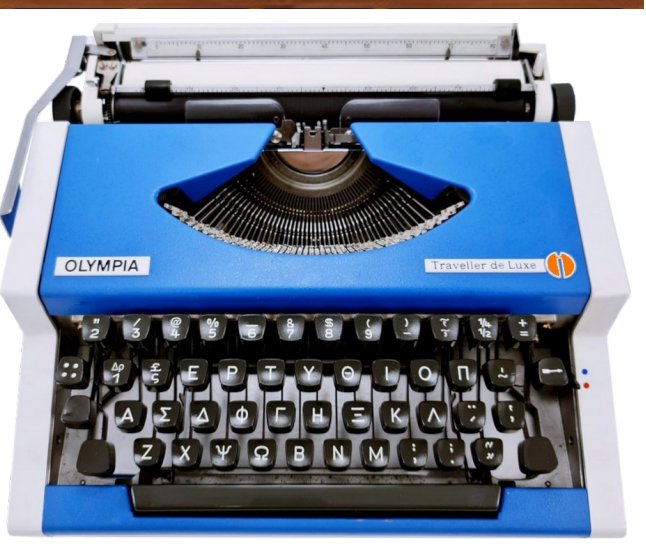

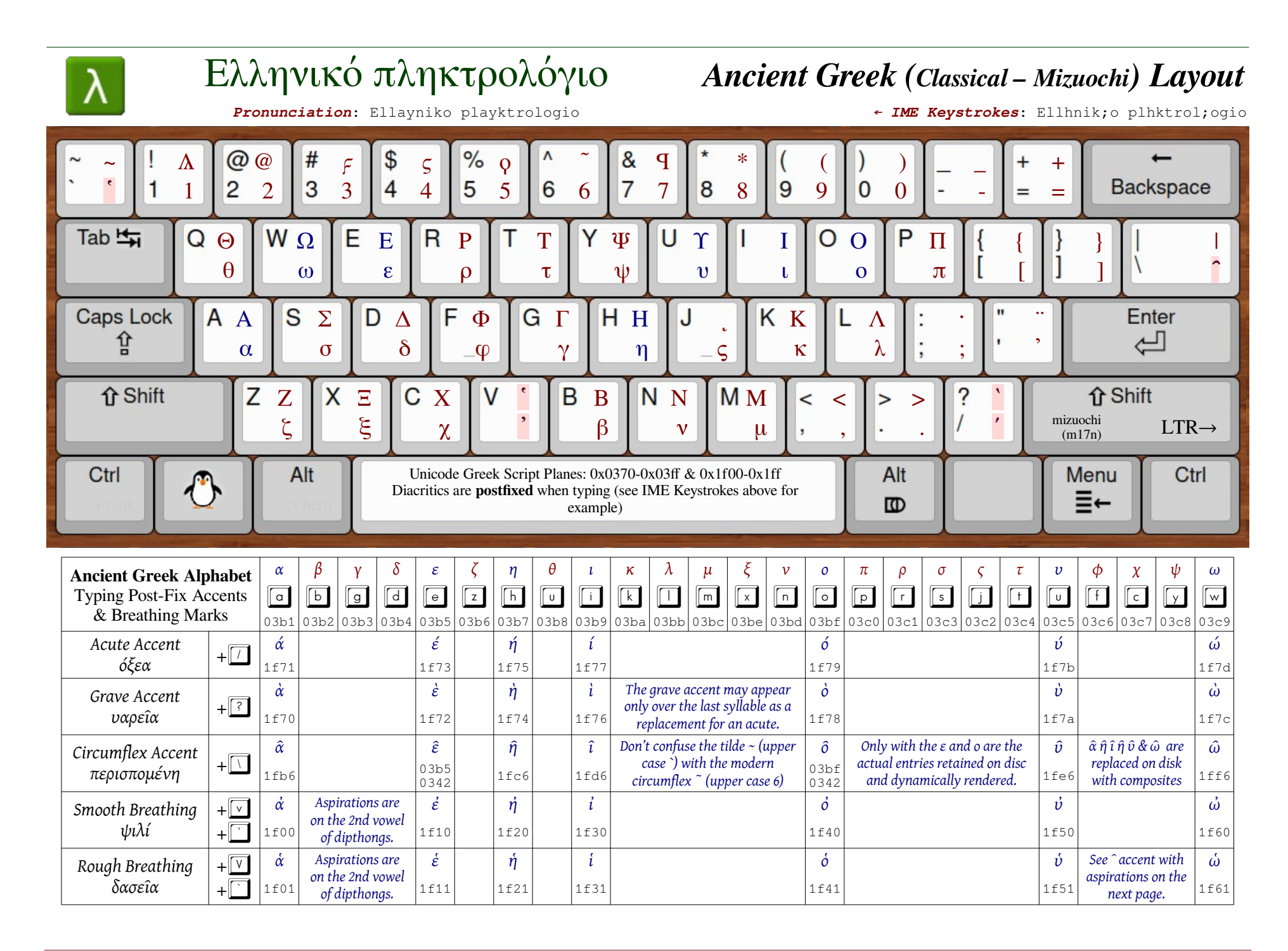

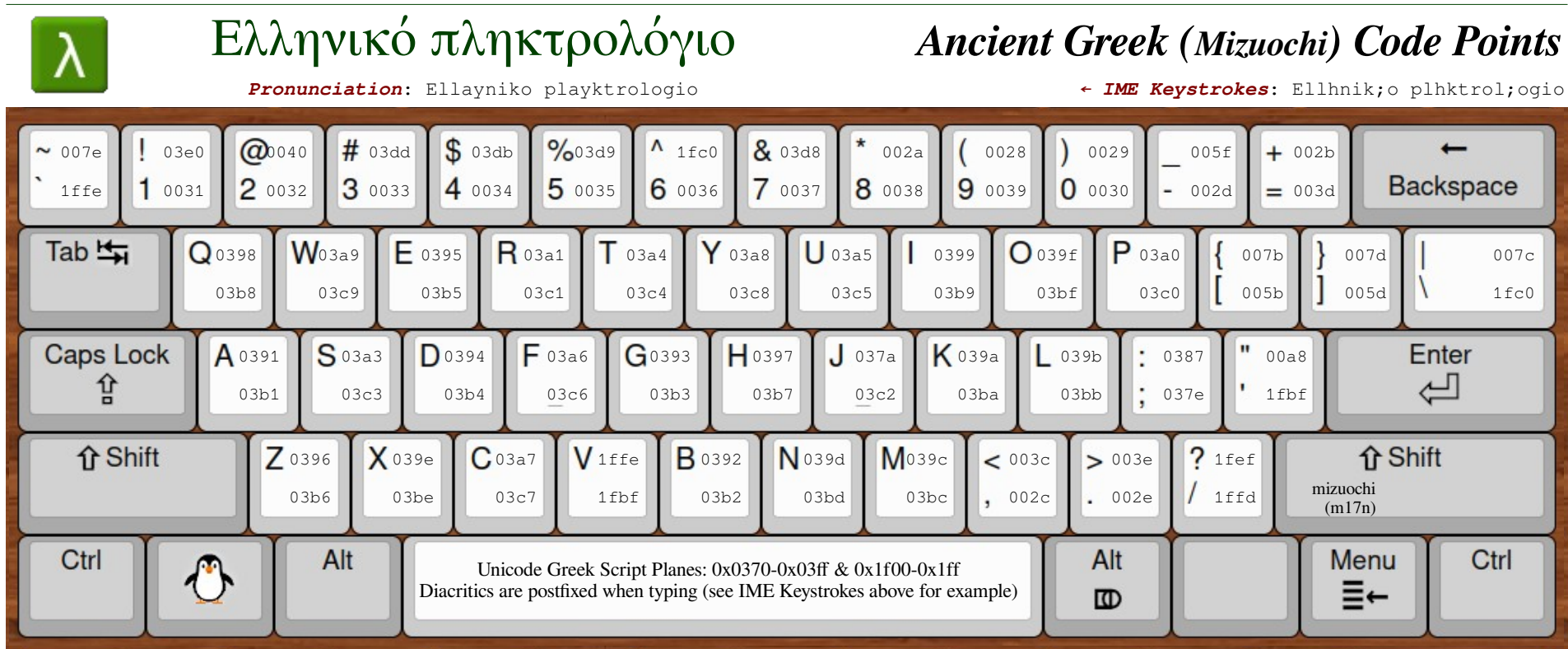

Reality Check: Greek Diacritics, such as accents and breathing marks only began to be widely used in the 3rd century BCE, (i.e. 300bce-201bce).

The poet Homer probably lived between 1200 and 701bce. Xenophon lived from 430bce to 354bce, and Aristotle from 384bce through 322bce.

Homer – being blind – didn't actually write anything himself, and what we

have from Aristotle might possibly be class notes from one of his students.

So: Diacritics (or spaces between words, or lower case letters) would not have been used by these authors. It is traditional, however, to use these elements in modern renderings of "Classic" authors, including the multitude of other Hellenic playwrights, mathematicians and philosophers.

#### Combining Perispomeni with Aspirations

The circumflex or perispomeni is the only accent that ever appears with breathing marks, and is always entered before the aspiration symbol.

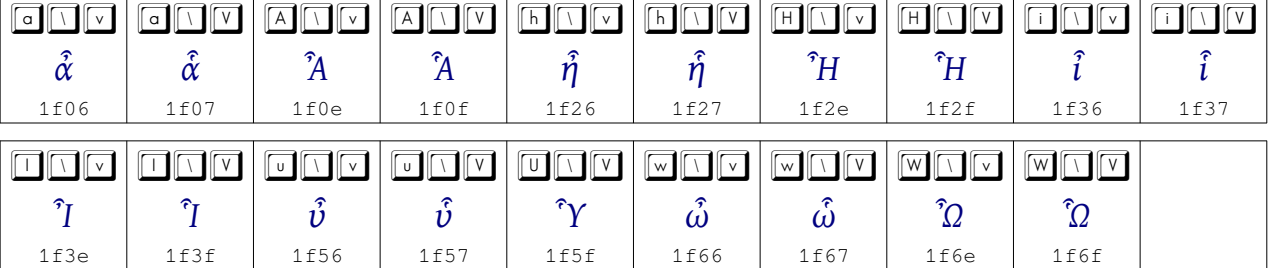

<span id="page-12-0"></span>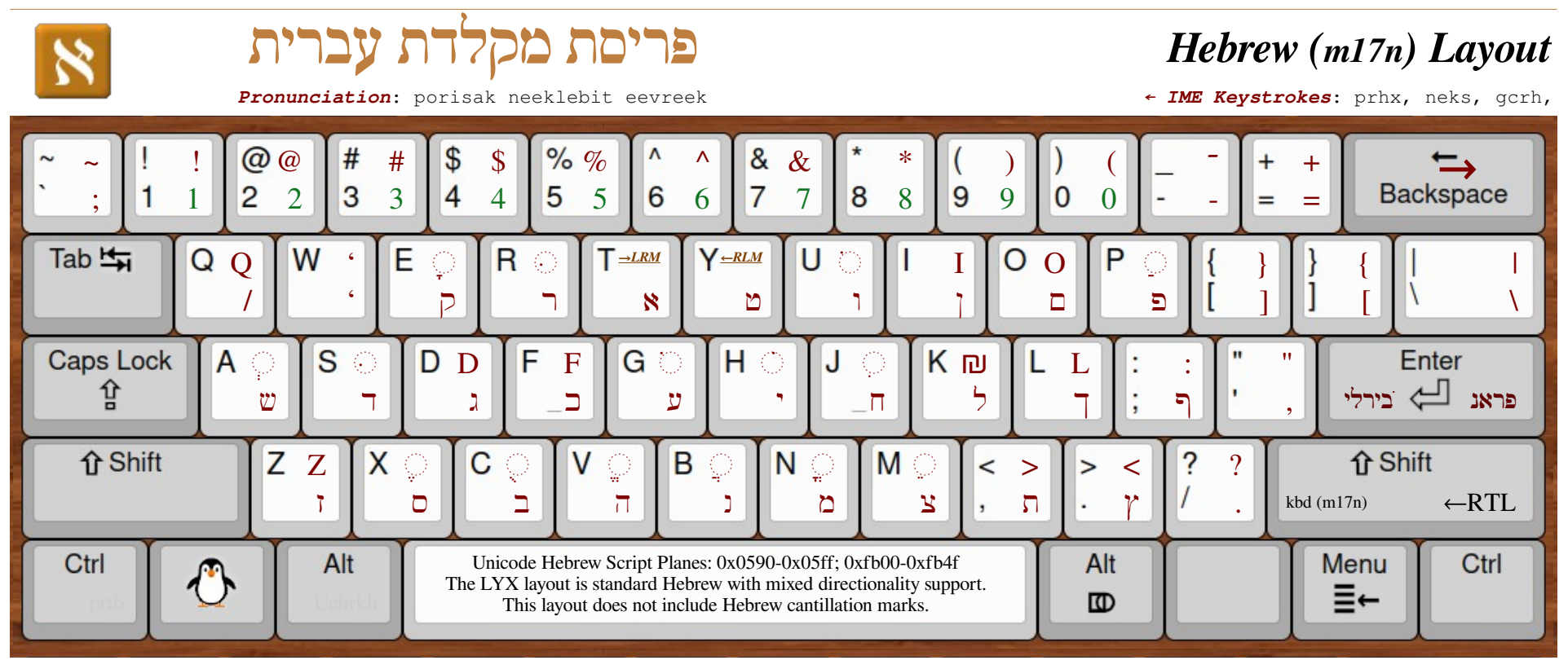

Similar Glyphs / Letter Forms in the RTL Hebrew Abjad N.B. Numeric Characters in Right-To-Left Languages are laid out in left-to-right order.

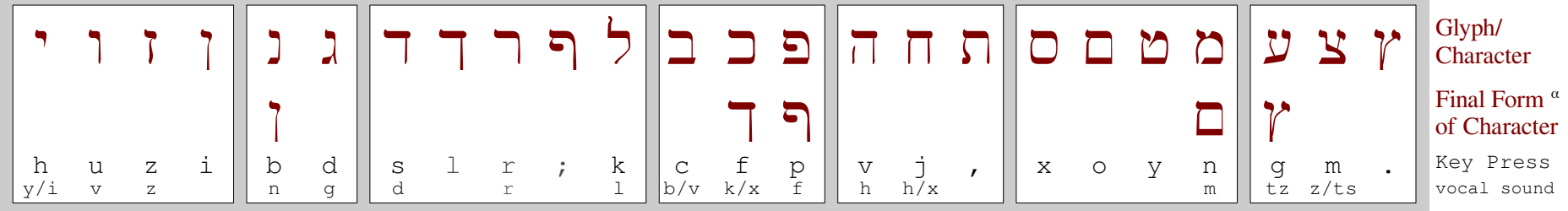

Note the paired delimiter reversals on the  $\Box$ ,  $\Box$ ,  $\Box$ ,  $\Box$ , and  $\Box$  keys; Hebrew treats the keys correctly as "open/close" rather than "right/left" characters. Do not confuse the Maqaf punctuation character  $\sim$  (on the shifted  $\sim$  key) with the similar hyphen - (on the unshifted  $\sim$  key)

Unicode Left-to-Right Marker  $\Box$  (u+200e) and Right-to-Left Marker  $\Box$  (u+200f), useful for short lengths of text, are both invisible; these help, but cursor motion between words is still decidedly non-intuitive because, in my opinion, spaces in particular should not be treated as if the typist were "returning to Latin" but as neutral, non-specific characters as prescribed in the Unicode Bidirectional Algorithm (Unicode® Standard Annex #9,<https://unicode.org/reports/tr9/>.)

 $\alpha$  Two characters in Hebrew have "final forms" (2 and  $\epsilon$ ), but thse are applied automatically by most Input Method Editors and shaping engines.

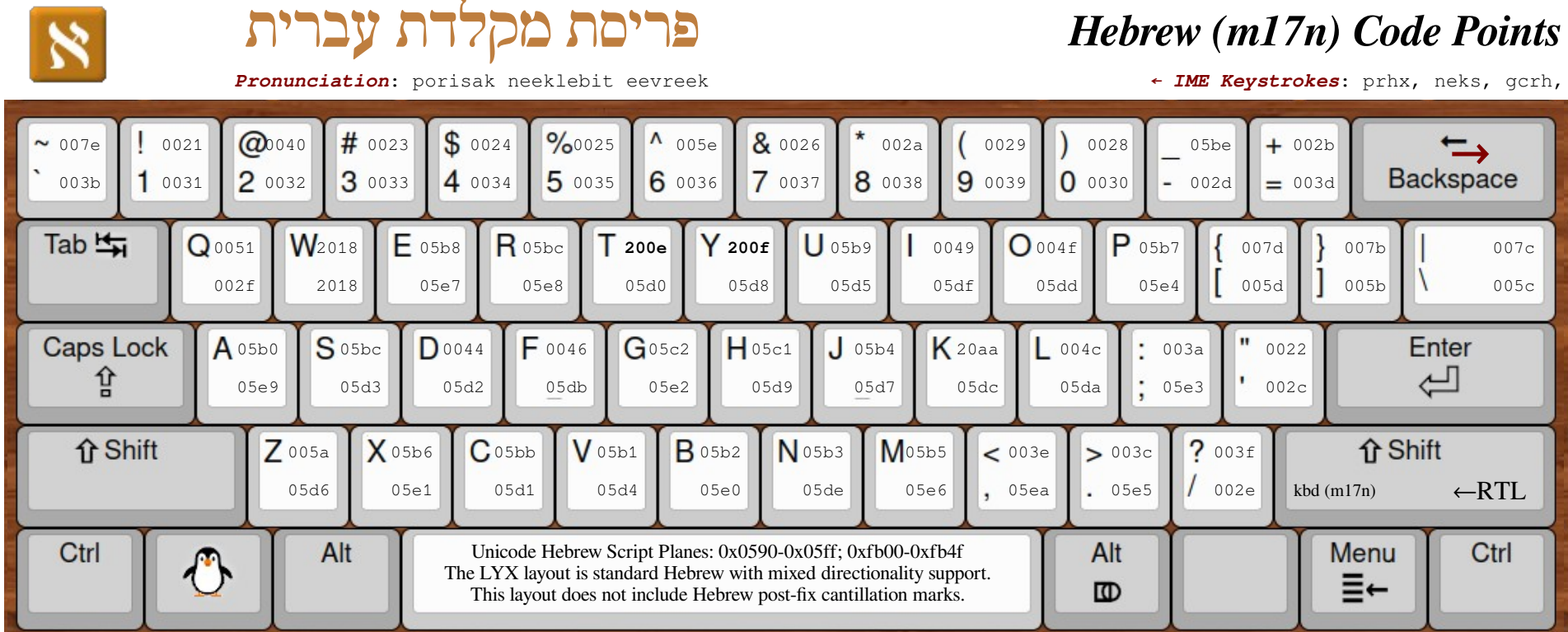

This Swiss-made Hebrew typewriter has the Israeli Lira £ and U.S. Dollar \$ symbols on the top left key, with the Israeli Pruta י"ל mark on the key below. The .אג on the shifted portion of the latter key is an abbreviation for a formal greeting akin to "Dear" in English – usually used with אדון or גברת) Sir or Madam).

The primary alphabetic letters, however, remained in the same positions when computer keyboards began to appear.

The small (lower case) "L" key also serves as the number 1 key on western typewriters but since there is no appropriate Hebrew character, a "real" digit "1" was added to Hebrew typewriters as illustrated on the right.

Typing order where diacritics are supported is letter first, then optional dagesh (indicating a hard or soft consonant), then any additional marks, such as cantillation symbols, etc.

See DDN-5 (see page 2) or https://dotancohen.com/howto/rtl\_right\_to\_left.html for a good discussion of bidirectionality issues.

<span id="page-13-0"></span>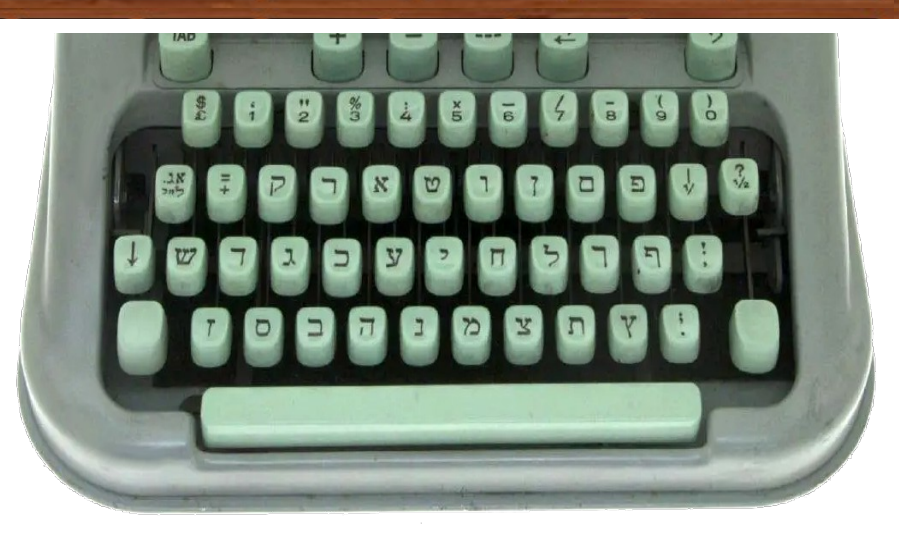

<span id="page-14-0"></span>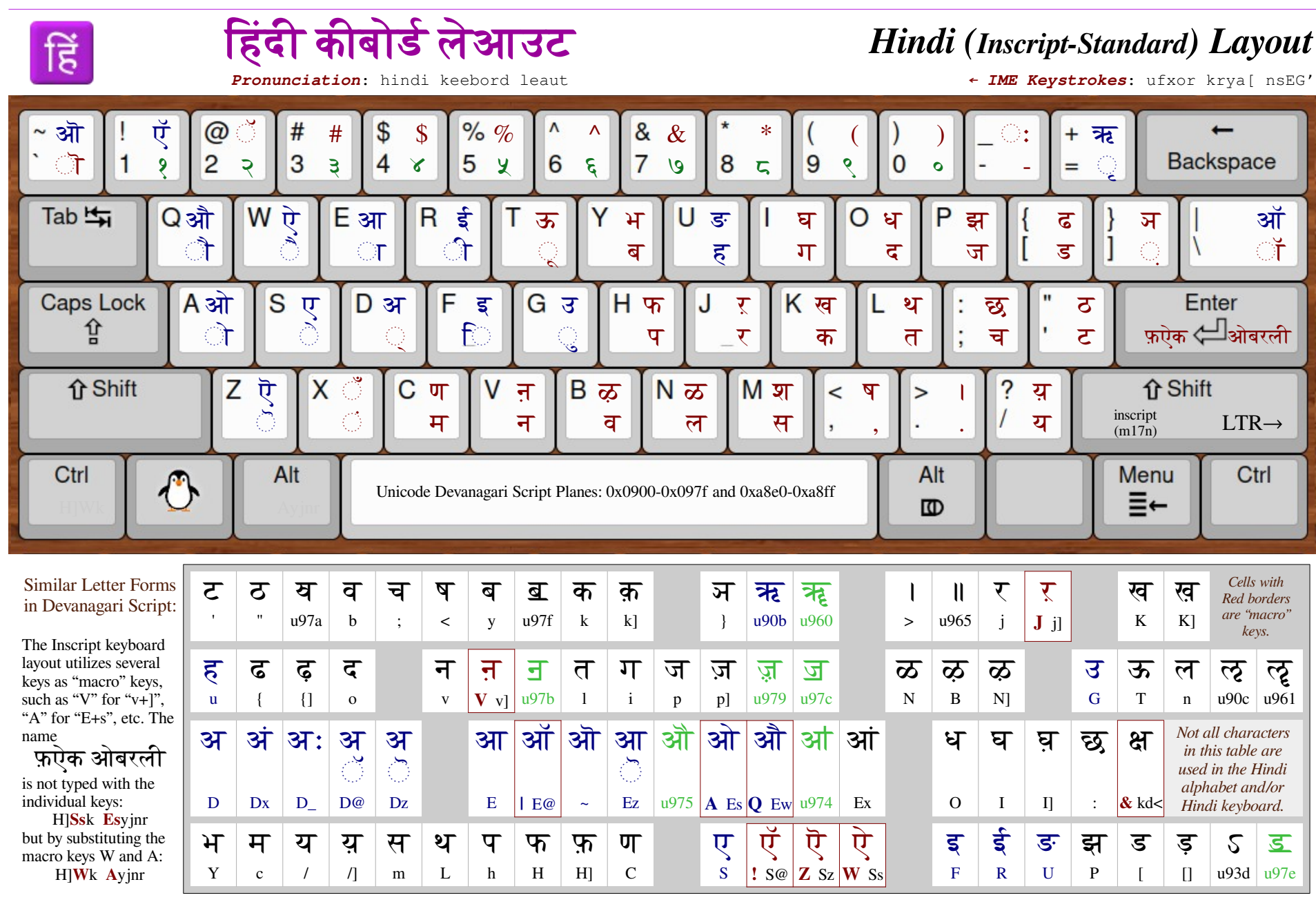

There are more than 258 million speakers in India whose primary language is Hindi and another 214 million L2 speakers for whom it is a second language. The  $\boxed{\text{C}_{\text{H}}$  +  $\boxed{\odot}$  sequence on many Inscript keyboards generates a ZWJ (u+200d), although the  $\boxed{\Box}$  is sometimes used. See page [7](#page-6-0) for information on ZWJ.

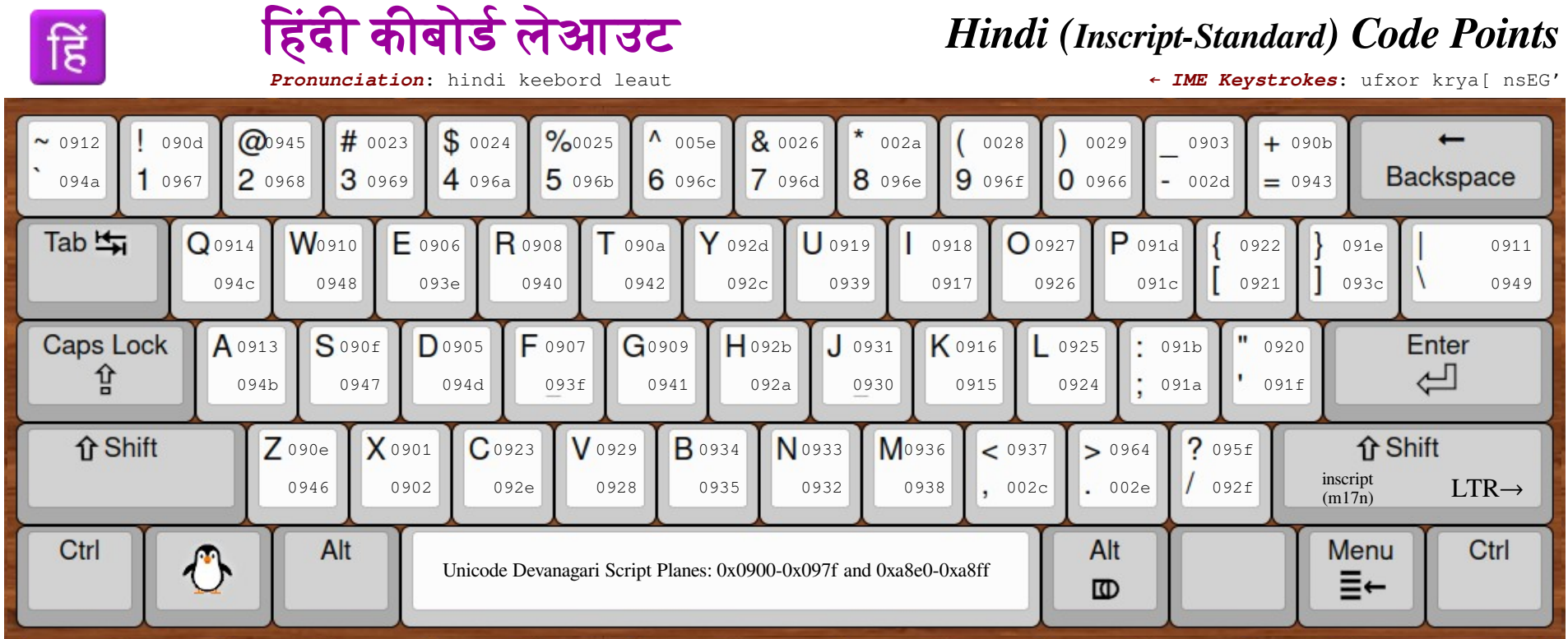

#### $Hindi$  **Text Analysis Example**

To determine the key presses required to type हिंदी – the first word of the title above – copy it into a word processor and move the cursor  $(\Box)$  back and forth using the arrow keys:

#### e.g. हिंदी ↔ हिं दी ↔ हिंदी

There *seem to be* 2 characters, but place the cursor after the first character and type  $Alt+x^{\alpha}$ , to view the "character's" value. The text changes from " हिं | दी " to "U+0939U+093fU+0902 | दी ", indicating that  $\vec{\boldsymbol{\varepsilon}}$  is a composite character – akin to a ligature.

By looking up those values in the table to the right, we learn that the sequence  $\boxed{\blacksquare \blacksquare \blacksquare}$  was used to type  $\overline{\epsilon}$ ,  $\widehat{\epsilon}$ , and  $\widehat{\epsilon}$  in that order. Not only have the characters been combined, but  $\hat{\Gamma}$  has been swapped with  $\overline{\epsilon}$ . Remember, though, that the original three character sequence is what is stored on disk.

Repeating the process with the next character दी ▌indicates that these 2 characters are typed with  $\boxed{\circ}$  and  $\boxed{\circ}$ .

If a particular code is not in this table, the word may be from another language that uses Devanagari Script to write its text, such as Konkani, Marathi, Nepali, etc.

<span id="page-15-0"></span>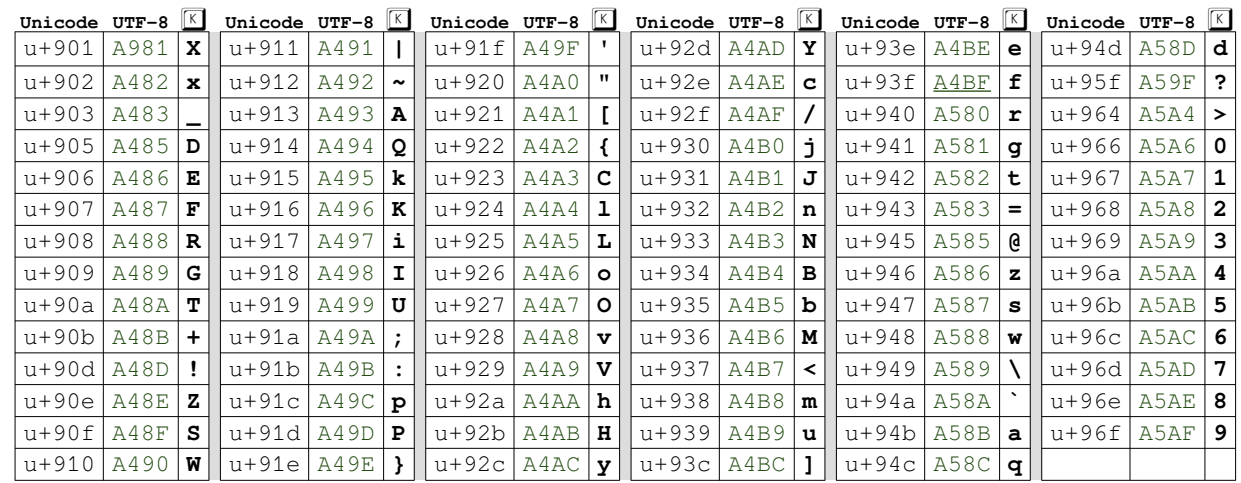

α LibreOffice Writer or Microsoft Word; in Softmaker's TextMaker, use Ctrl+Alt+Shift+X

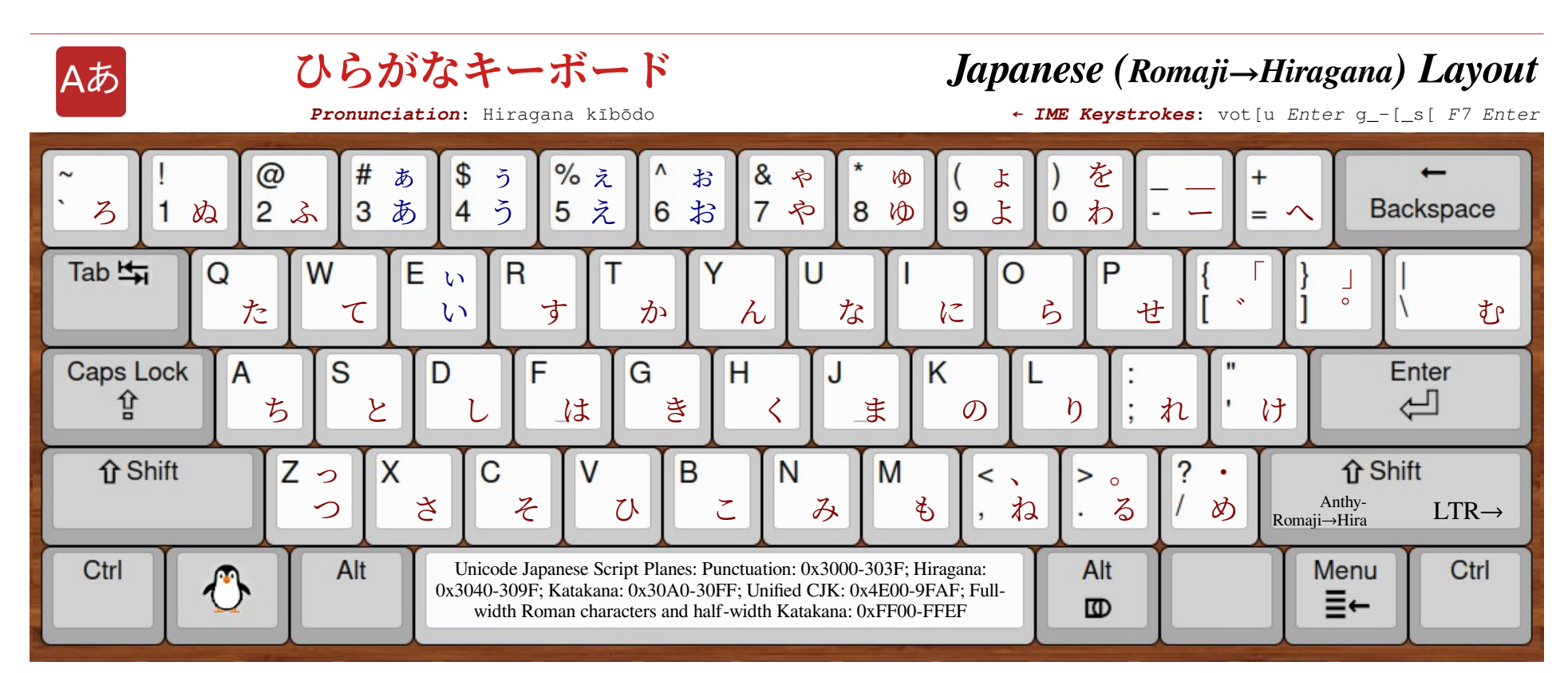

**Entering Hiragana (shown above) and/or Katakana with the Romaji Typing Method** Unlike most languages, Japanese can be (and often is) written using multiple Scripts – Hiragana, Katakana, Kanji, and Romaji – often in a single sentence. Regardless, Japanese is most easily entered on modern devices using the phonetic Romaji layout, with the IME handling conversion to the required output. For this technique, use the following Japanese IME settings:

keyboard=English (U.S.), input mode=Hiragana, typing method=Romaji

To type the seven syllable title "hiragana kībōdo" (**ひらがなキーボード**), enter its Romaji spelling as if it were English using the following keystrokes:

### hiraganaki-bo-doÂ

The macron over the ī and ō, which indicate that these vowels are to be elongated are shown in Hiragana with the post-fix  $\rightarrow$  character, which is entered using the  $\Box$  key.

The result is **ひらがなきー ぼー ど**; although the first four syllabic characters match, three of the remaining characters  $(\xi, \xi, \xi)$  and  $\zeta$  don't resemble the desired  $\dot{\tau}$ ,  $\ddot{\tau}$ , and  $\ddot{\zeta}$ .

The reason is that, since "keyboard" is an adopted foreign word, it would commonly be written with Katakana rather than Hiragana script. With many IMEs, a "non-commited" stretch of Hiragana can be converted to Katakana by using the **F** key. The solution therefore is to press  $\boxed{\text{[false]} }$  after typing the first word to "commit" it, then pressing **F** after the second to convert it to Katakana, followed by  $\boxed{\text{Enter}}$  to commit it. This is illustrated in the following example:

### <span id="page-16-0"></span> $h$  $\overline{h}$  $\overline{a}$  $\overline{a}$  $\overline{a}$  $\overline{a}$  $\overline{a}$  $\overline{b}$  $\overline{a}$  $\overline{b}$  $\overline{a}$  $\overline{a}$  $\overline{a}$  $\overline{a}$  $\overline{a}$  $\overline{b}$  $\overline{a}$  $\overline{c}$  $\overline{b}$  $\overline{a}$  $\overline{a}$  $\overline{b}$  $\overline{c}$  $\overline{b}$  $\overline{c}$  $\overline{c}$  $\overline{b}$  $\overline{c}$  $\$

This results in the correct display **ひらがなキーボード**, a not atypical mixture of two different writing systems even in a single Japanese phrase.

Useful command keys available during Romaji entry (and prior to any "commit") include:

§ - convert an uncommited Katakana phrase to its Hiragana representation

- $\boxed{\phantom{1}}$  convert an uncommited Hiragana phrase to its Katakana representation
- $\boxed{\phantom{1}}$  convert an uncommited Hiragana phrase to its half-width character versions
- ð convert an uncommited Hiragana or Katakana phrase to its Kanij representation. Depen ding on IME settings a menu of possible conversion options will be shown.

Note that other IMEs may use different commands than these iBus-Anthy examples.

Kībōdo (キーボード), the word used for typewriter and computer keyboards, is a good example of the primary use for Katakana. While this could be converted to Kanji (鍵盤, pronounced kenban) by pressing  $\Box$  before "committing," that would be inappropriate, since 鍵盤 refers to more traditional "keyboards," such as those on musical instruments.

There are multiple number schemes used in Japanese as well: The Western (Arabic) numerals, the original Sino-Japanese, and the native kun'yomi; the arabic numerals are generally used in horizontal texts, while the Kanji numerals are often seen in vertical texts. Dot not confuse the Kanji — (the number one) with the elongation symbol — on the  $\Box$  key.

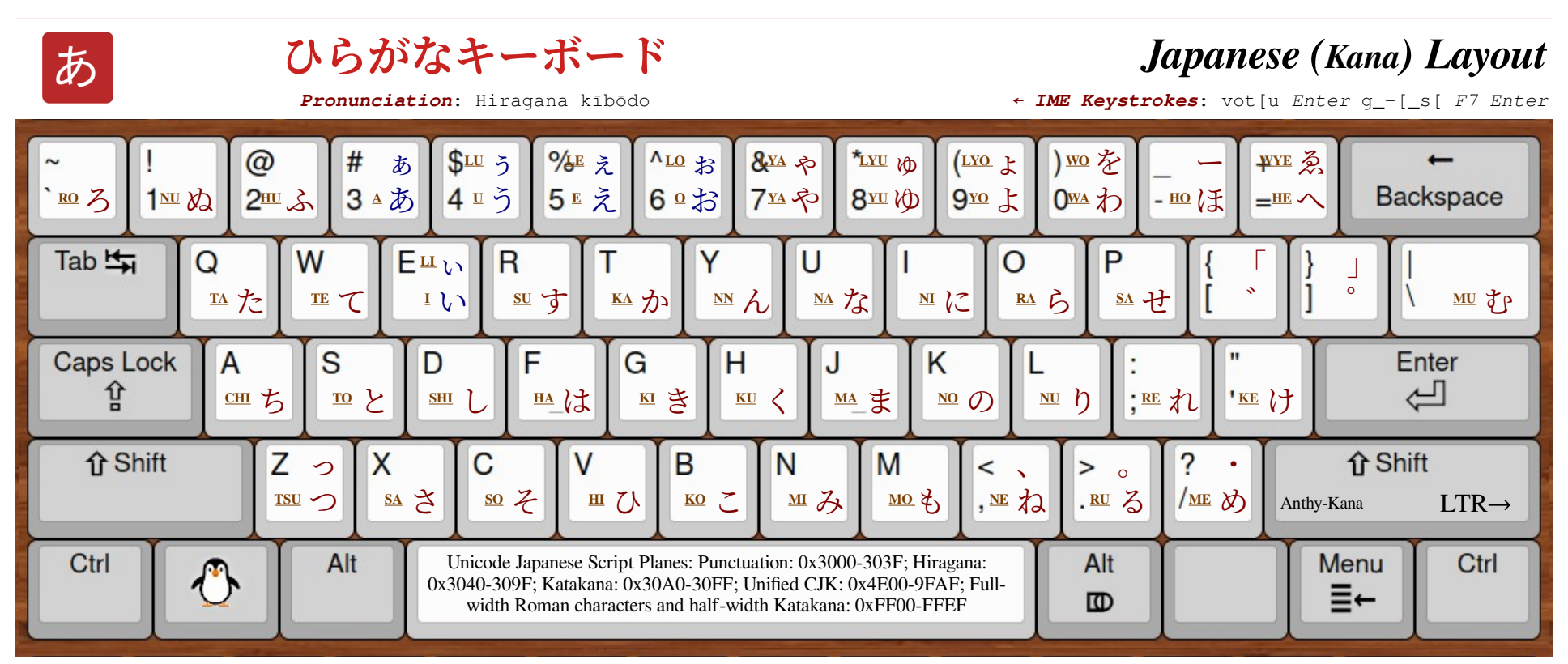

Entering Hiragana and/or Katakana with the Kana Typing Method (Hiragana keys shown above) Each Hiragana or Katakana glyph (collectively known as "kana") represents a single syllable or diacritic, and the more direct Kana typing method assigns most Japanese syllables to a single key or key pair rather than relying on the Romaji method's "translation." For this technique, use the following Japanese IME settings:

keyboard=English (U.S.), input mode=Hiragana, typing method=Kana

To begin typing the title **ひらがなキーボード** shown above, either locate the ひ on the keyboard layout or find its phonetic representation HI in the table on the right; in either case the  $\circlearrowright$  syllable is typed using the lower case  $\circlearrowright$  key. Similarly, the second syllable ら (RA) is typed with the  $\boxed{\circ}$  key. The third syllable  $\overrightarrow{D}$  (GA), however, cannot be found on the keyboard; か is a voiced version of  $\phi$  (KA), created by following it with the "voicing" diacritic<sup>a</sup> s located on the  $\Box$  key. This is why certain sounds are shown with multiple key strokes in the table on the right. The final syllable is of course entered with  $\Box$ .

Because kībōdo is an adopted word – which are traditionally written using Katakana – the [Enter--] will "commit" ひらがな as Hiragana so that きーぼーど can be typed separately, converted to キーボード with the **E** key and committed as a Katakana spelling. kī is typed with the  $\boxed{\phantom{a}}$  key followed by the vowel lengthening sign — on the  $\boxed{\phantom{a}}$  key. The syllable bo () $\ddot{x}$ , a voiced ho/ほ, and therefore entered with the  $\Box$  sequence is also followed by a vowel lengthening mark —. After the final do (ど, a voiced to/ $\&$ ),  $\triangleright$  performs the conversion to Katakana, and  $\triangleright$  commits the word. The complete sequence is:

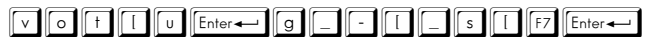

See other comments on mixing Hiragana and Katakana on page [17](#page-16-0).

 $\alpha$  The  $\degree$  voicing diacritic is known as a Dakuten; the  $\degree$  on the  $\Box$  key is called a Handakuten.

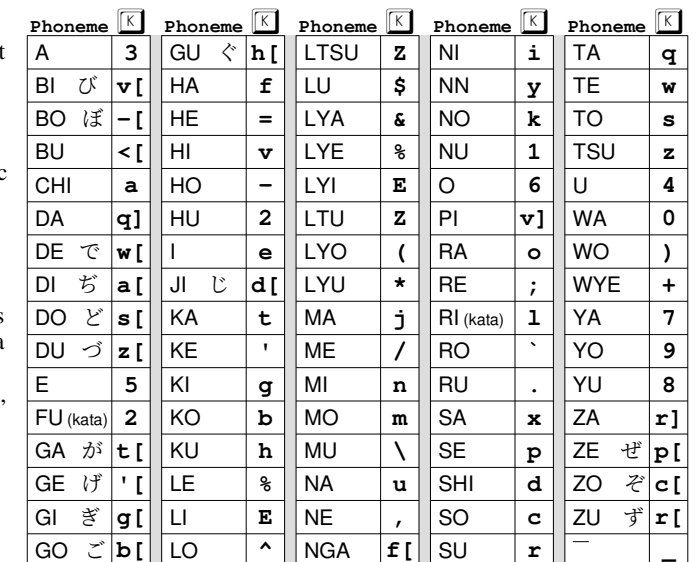

<span id="page-18-0"></span>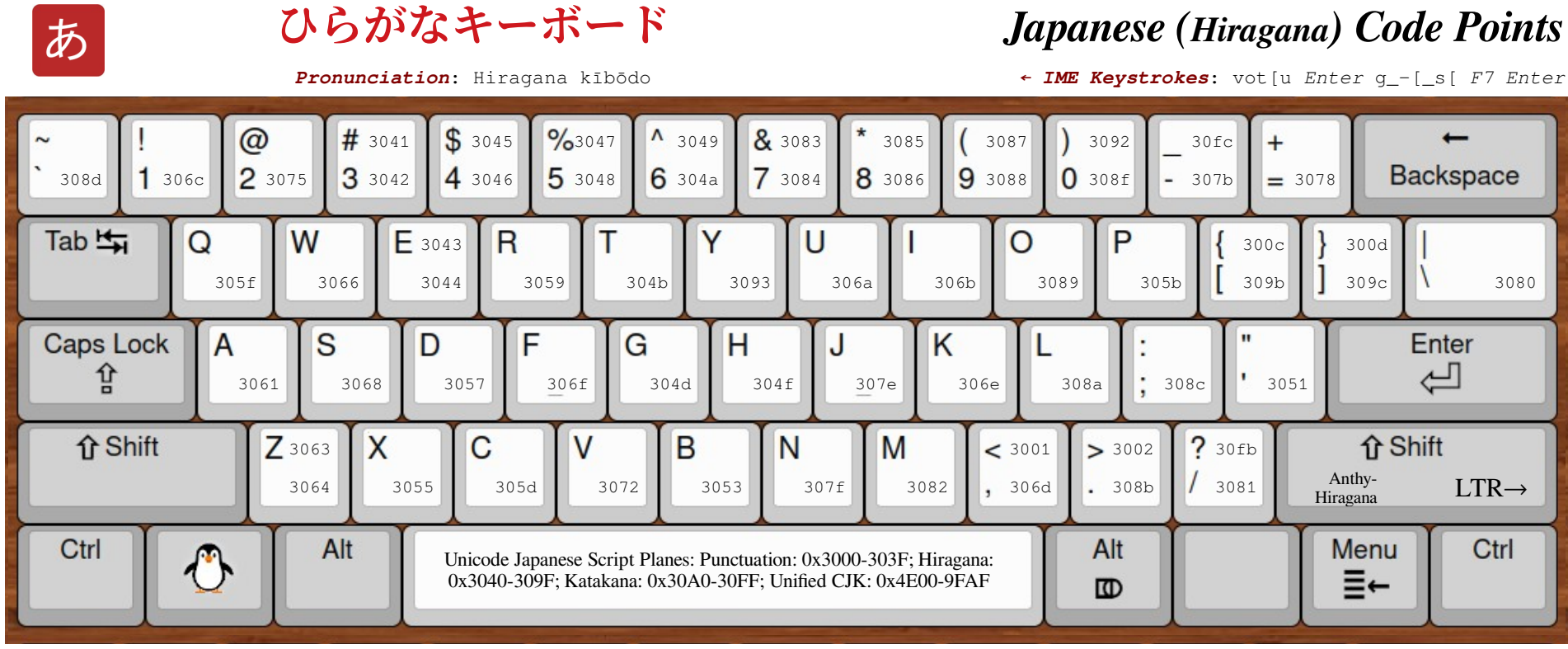

To determine the key presses required to type **ひらがな** – the first word of the title above – copy it into a word processor and move the cursor (┃) back and forth using the arrow keys:

e.g. ひらがな  $\leftrightarrow$  ひ らがな  $\leftrightarrow$  ひら がな etc.

There seem to be 4 characters. Place the cursor after each of the first two characters and type  $Alt+x^{\alpha}$  to view the characters' values. The text becomes "U+3072U+3089 ▌がな" – the table on the right indicates that  $\circlearrowright$  and  $\circlearrowright$  are typed with the  $\circlearrowright$  and o keys respectively. Continuing this process results in:

#### U+3072U+3089U+304cU+306a |

Repeating this process for **キーボード**, the remainder of the title, indicates that these values are all Katakana characters: not unexpected, since kībōdo (say it out loud) is a "borrowed" word. The analysis, however, can continue in the same manner by subtracting 0x60 from each hex value. See page 20.

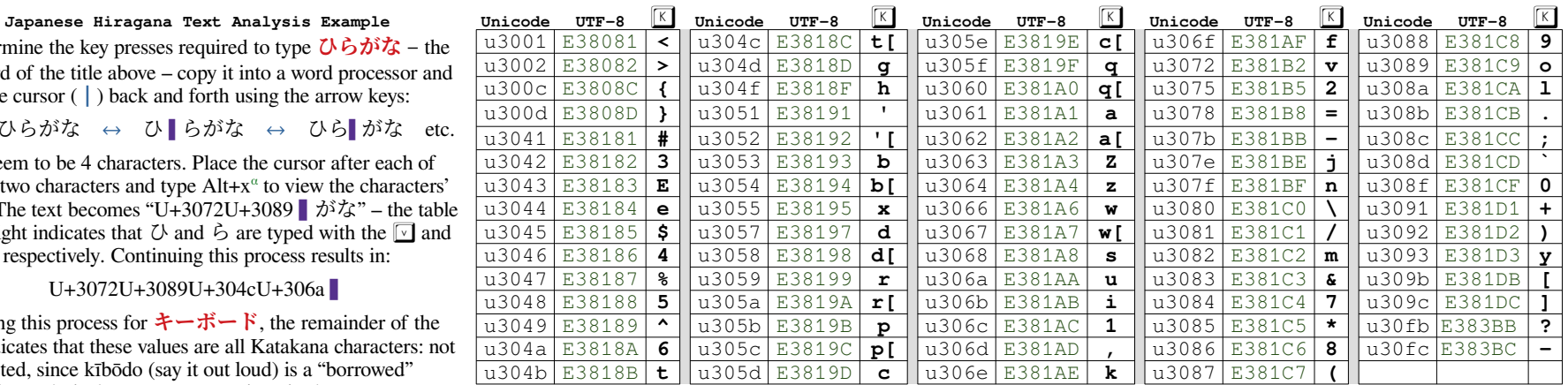

<sup>α</sup> LibreOffice Writer or MS Word; in Softmaker's TextMaker, use Ctrl+Alt+Shift+X

See https://www.coscom.co.jp/learnjapanese801/lesson08.html for converting romaji to kanji ...also see: https://japaneseup.com/typing-japanese-letters/

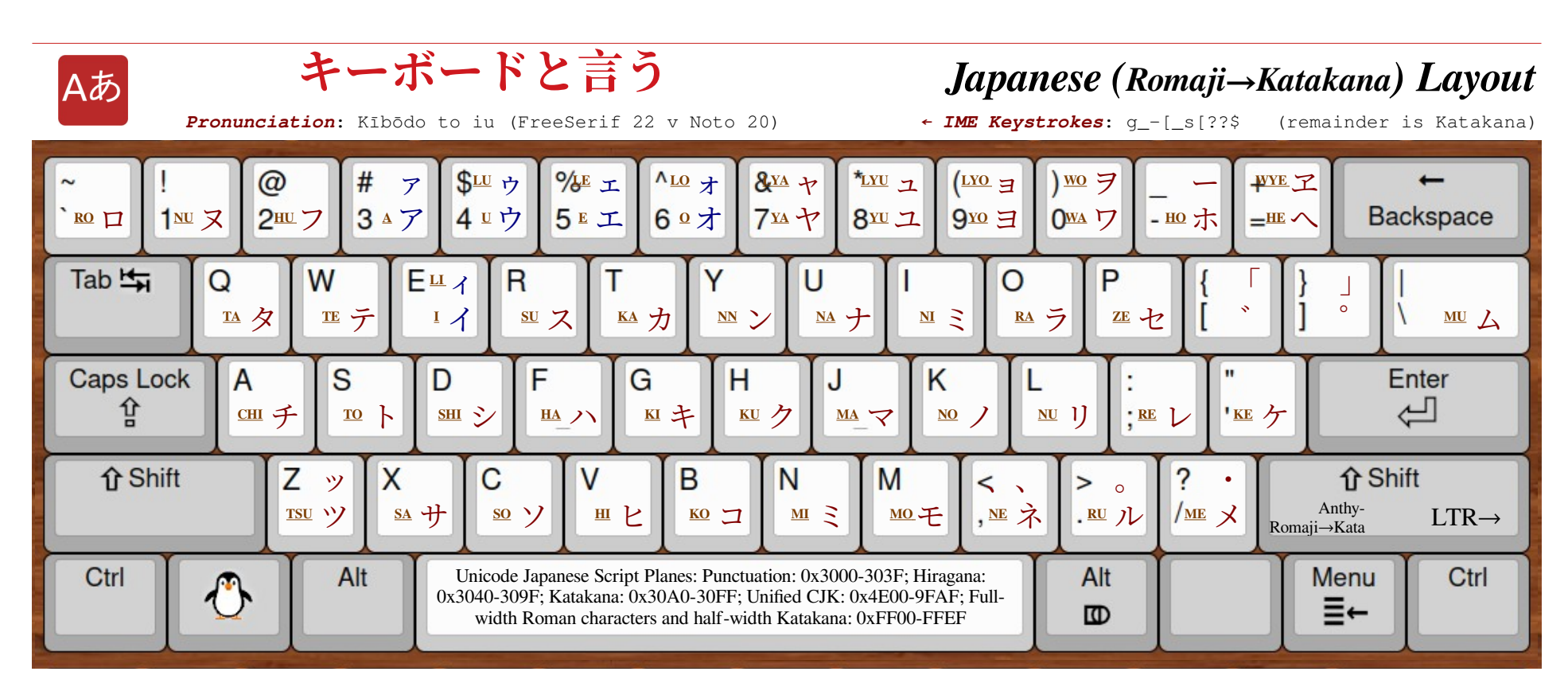

**Entering Katakana (shown above) and/or Hiragana with the Romaji Typing Method** Because Katakana is used for words adopted from other languages, it is more common to use the Romaji-to-Hiragana keyboard layout presented on page [17](#page-16-0) on modern computing devices. This layout page is included only to illustrate the correspondence between the Hiragana and Katakana syllabic characters on the keyboard. Though only relevant to direct Kana input layout (see page 18), the phonetic representations for each syllable are also included on this layout for comparison/convenience.

The only significant difference between the Hiragana and Katakana layouts to be aware of is the mapping of the hyphen/underscore key  $\Box$  on the top row (between the  $\Box$  and  $\Box$  keys). With that exception, all of the code points and corresponding key presses are the same as on page 19, but 0x60 higher (see the Hiragana/Katakana comparison table in DDN-7, "Exploring Han Script Entry – Chinese", for more detail). The Hiragana code points u+3041 through u+3093, for example, correspond to Katakana code points u+30a1 through u+30f3. The voiced sound

mark u+309b, semi-voiced sound mark u+309c, elongated sound mark, u+30fb, and middle dot u+30fc are shared across both Hiragana and Katakana Scripts.

To use this technique for direct entry of Katakana syllabic characters, apply the following Japanese IME settings:

keyboard=English (U.S.), input mode=Katakana, typing method=Romaji

A code point page is not provided for Katakana Script key presses, since these can be calculated by adding 0x60 to each of the values shown for Hiragana Script on page [19.](#page-18-0)

DDN-7 "Exploring Han Script Entry – Chinese," though primarily targeted toward Chinese writing, includes discussion of other Asian languages that adopted forms of Hànzì in the past, including Japanese – where it still survives in the form of Kanji.

<span id="page-20-0"></span>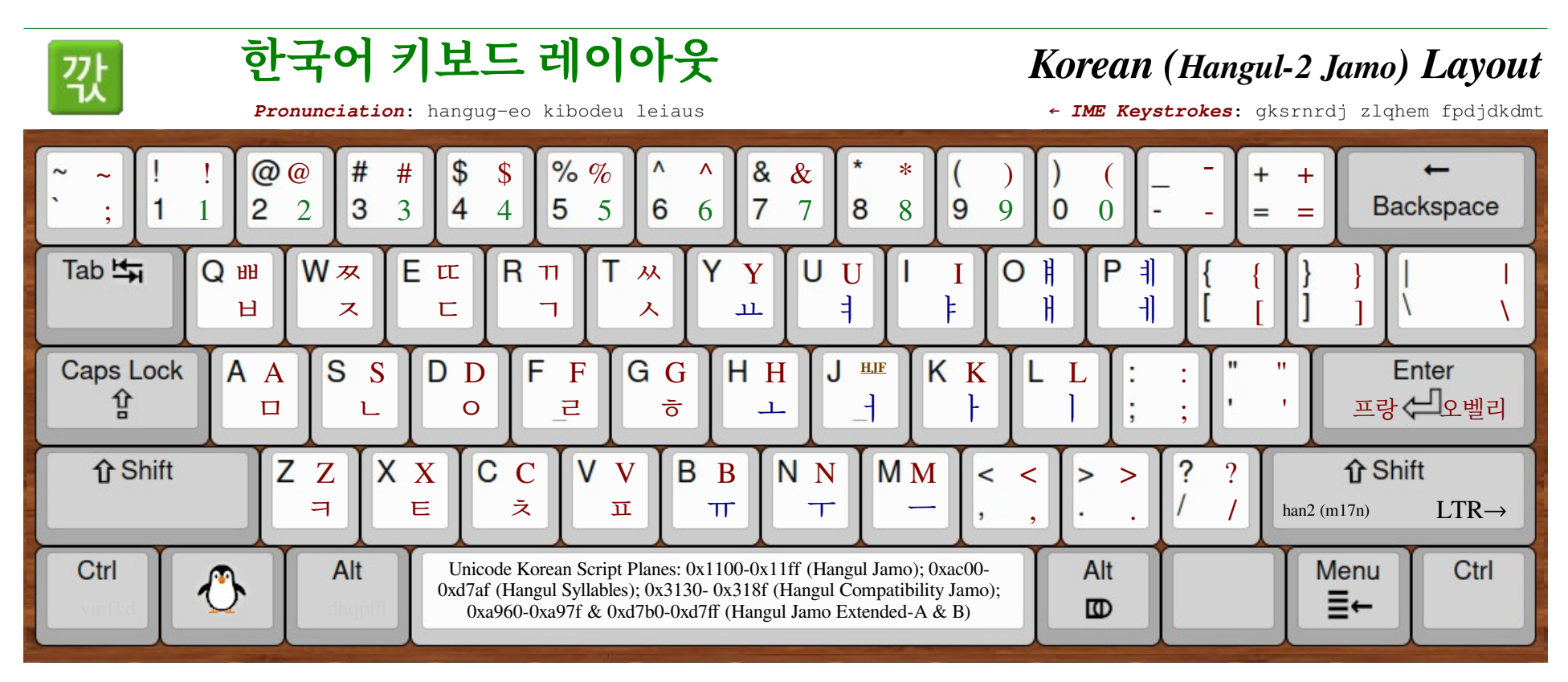

Similar Jamo Glyphs / Component Letter Forms in the Korean Alphabet with key presses and pronunciation. **Consonants (on left) are shown in Red, Vowels (on right) in Blue.**

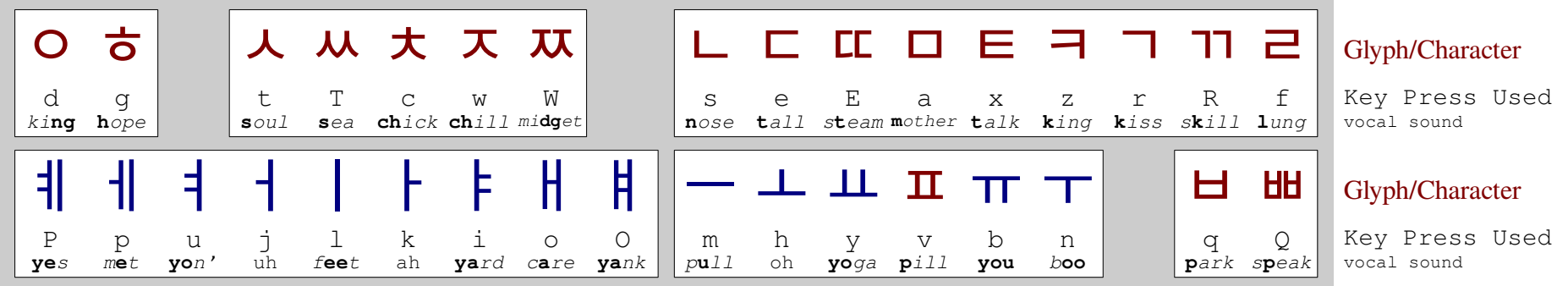

Dubeolsik (두벌식), the most common Hangul keyboard layout has consonants on the left and vowels on the right. HJF is the HANGUL JUNGSEONG FILLER (u+1160), a medial vowel, is blacklisted by most browser address parsing routines, though the reason(s) why this particular character is uniquely dangerous is unclear to me. It is related to the HF Hangul Filler (u+3164), but information about these characters is sparse!!

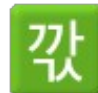

## **한국어 키보드 레이아웃** *Korean (Hangul-2 Jamo) Code Points*

<span id="page-21-0"></span>

*Pronunciation*: hangug-eo kibodeu leiaus *← IME Keystrokes*: gksrnrdj zlqhem fpdjdkdmt

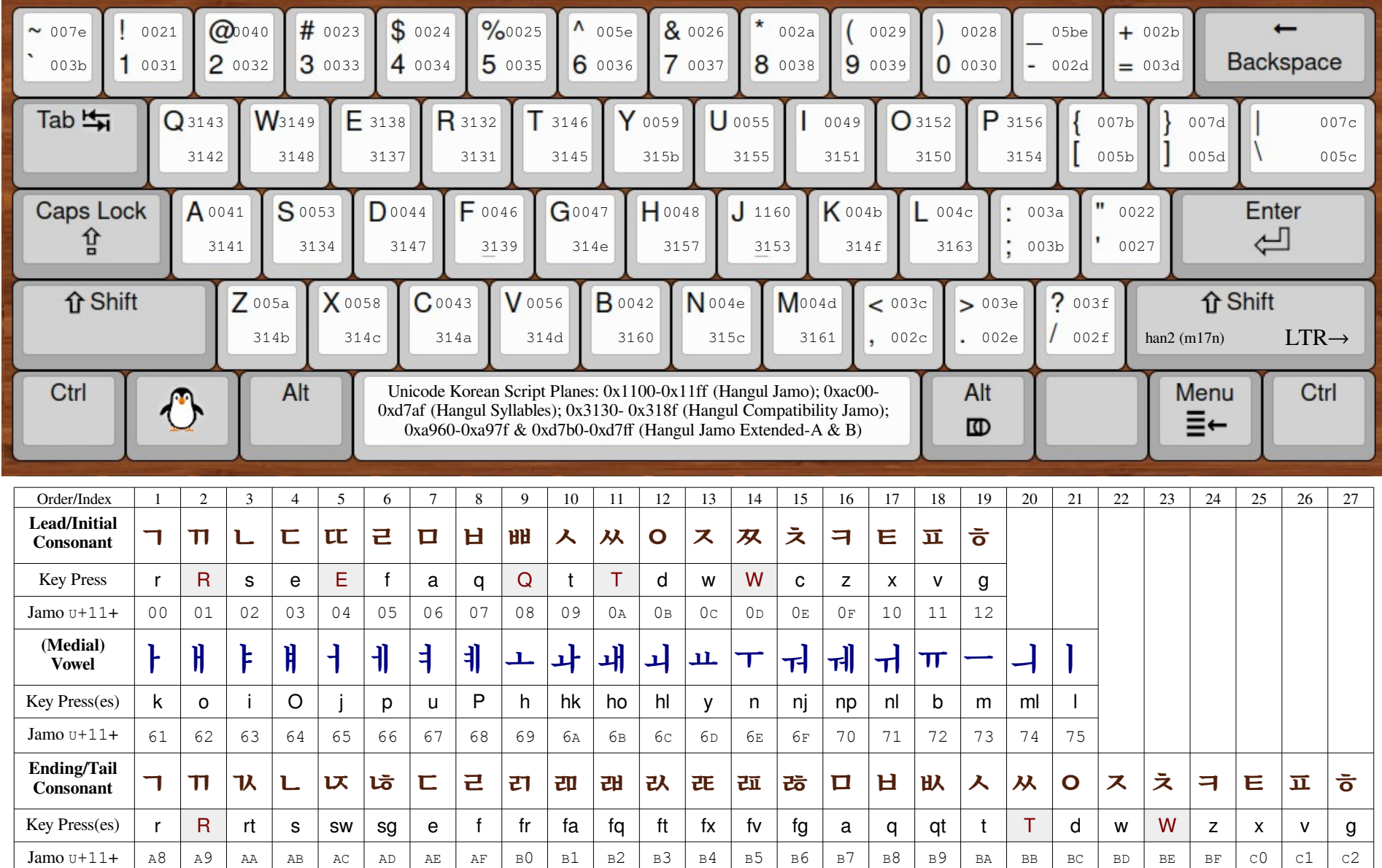

<span id="page-22-0"></span>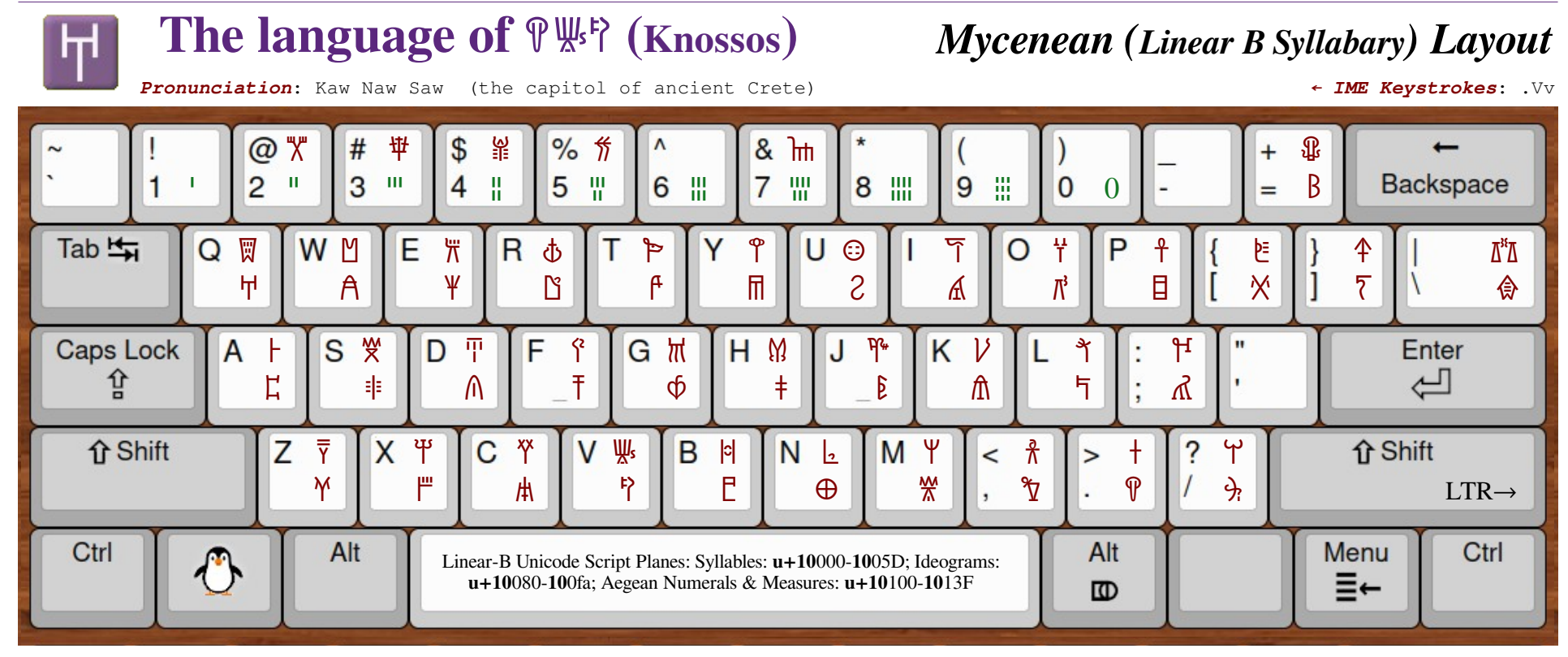

Keyboard for Linear-B Syllabary; extension of Linear B Keyboard Layout © 2014, Richard Vallance Janke, for use with my extended method of numeric entry.

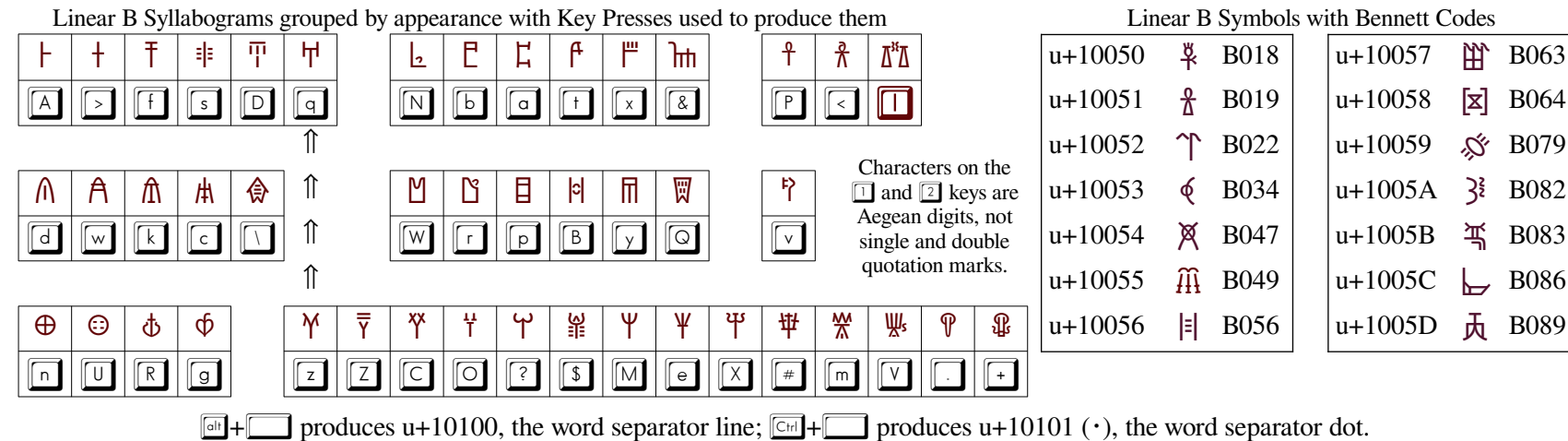

<span id="page-23-0"></span>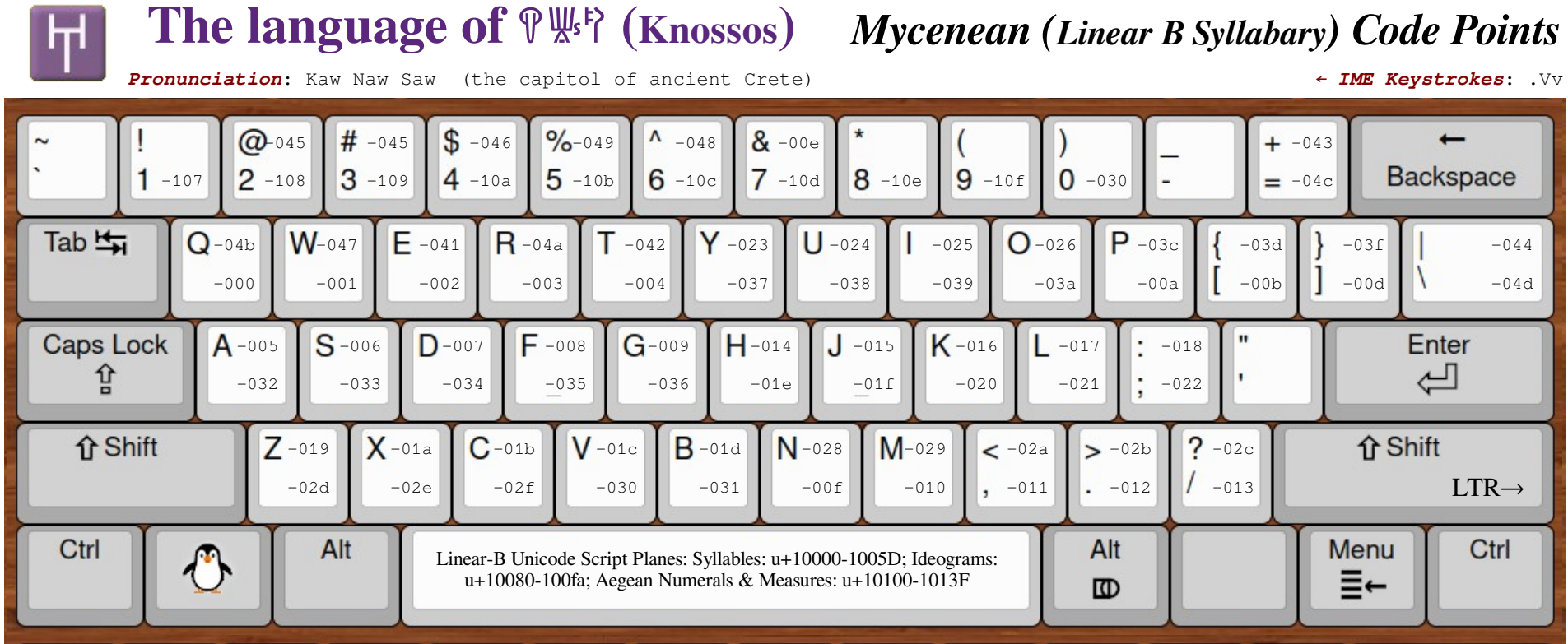

All of the Unicode values given above should be read as  $u+10$ nnn; e.g. on the  $\Box$  key, the values are actually u+1004b and u+10000

Alt+[space] = u+10100 is a word separator line; Ctrl+[space] =  $\cdot$  u+10101 is a word separator dot; [no key]  $\times$  u+10102 is an Aegean check mark.

Aegean Numbers go from 1 to 90999 (no zero); symbols are duplicated using the same pattern as the numbers from 1-9.

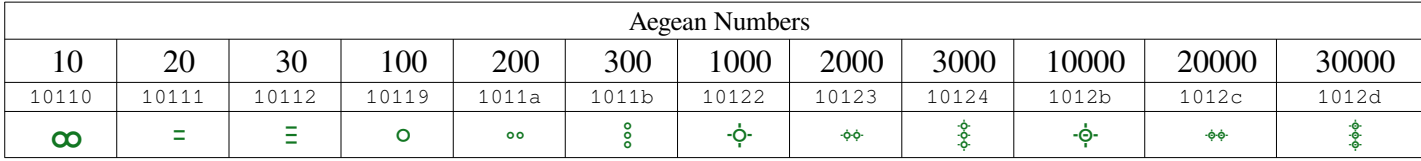

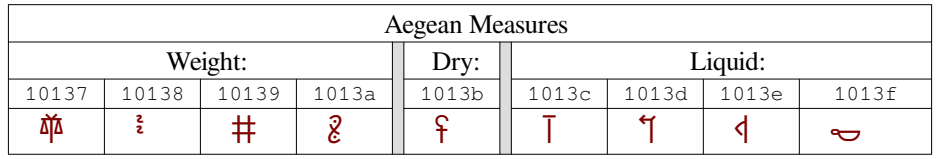

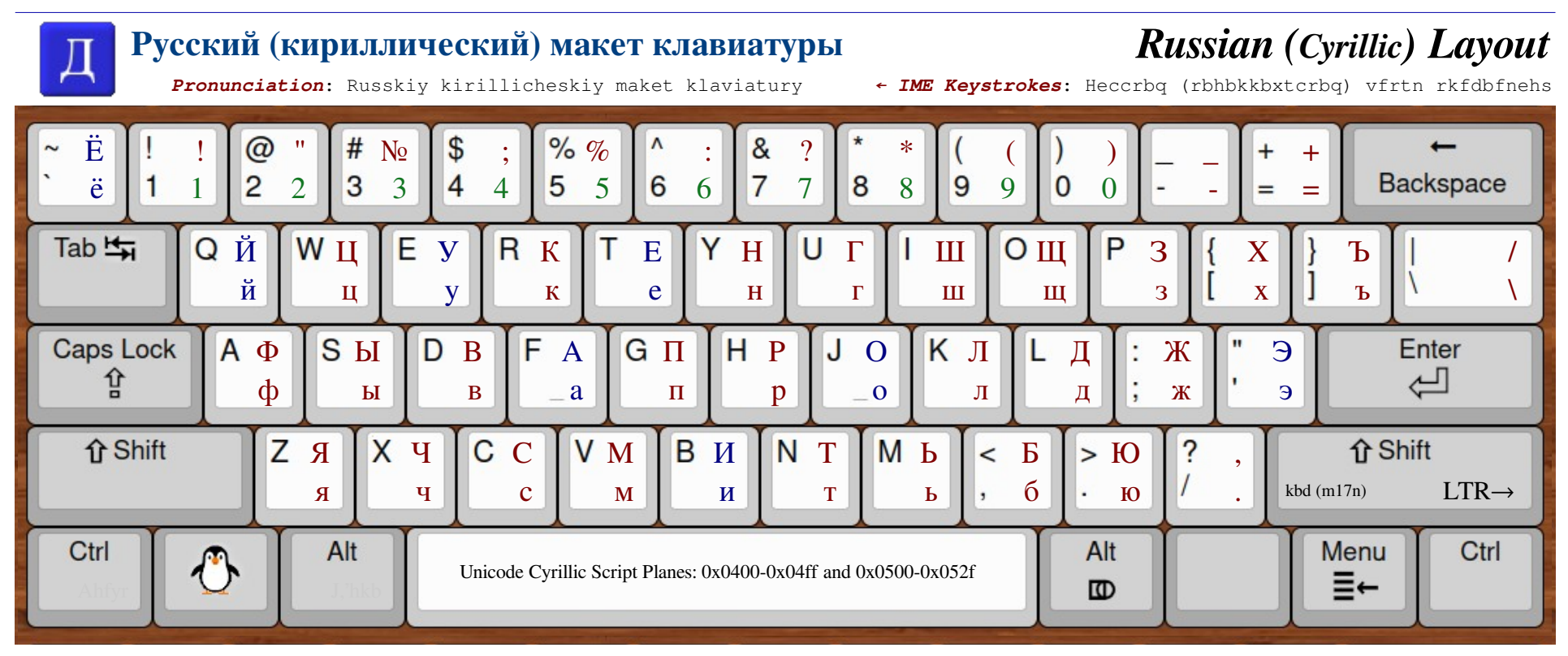

Several letters were dropped from the standard Russian alphabet after the 1917 revolution, so if a Cyrillic letter not shown on this layout is encountered in contemporary text, it is possible that the language is not Russian, but possibly – in alphabetic order – Abkhasian, Azerbaijani, Baskhir, Bulgarian, Byelorussian, Chukchi, Chuvash, Kildin Sámi, Macedonian, Moldovian, Nivkhi, Serbian, Tajik, Ukranian, Uzbeki, Yakut, or other.

Similar to how English typewriters used the small letter L as the number one in order to make best use of the limited number of keys available, Russian typewriters used the з (the letter Ze) key for the number three because for the same reason.

The Cyrillic Ë, ë,  $\ddot{H}$  and  $\ddot{H}$  characters (on the  $\Box$ ,  $\Box$ ,  $\Box$ ), and  $\Box$  keys) are not composites of E, e, *H* and *u* (on the  $\boxed{1}$ ,  $\boxed{B}$ ,  $\boxed{B}$ , and  $\boxed{b}$  keys) with an added diacritic, but are both entered and stored as independent characters.

<span id="page-24-0"></span>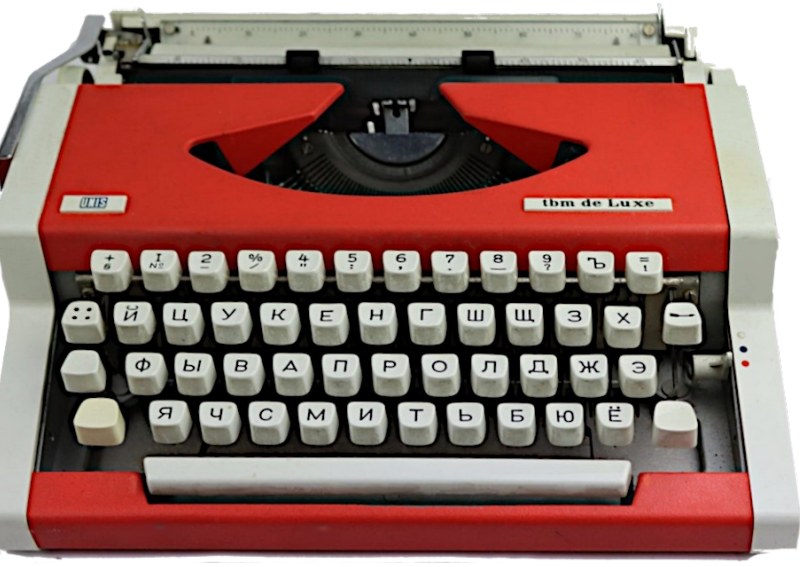

*Soviet-era portable typewriter – suspiciously similar to the West-German Olympia*

<span id="page-25-0"></span>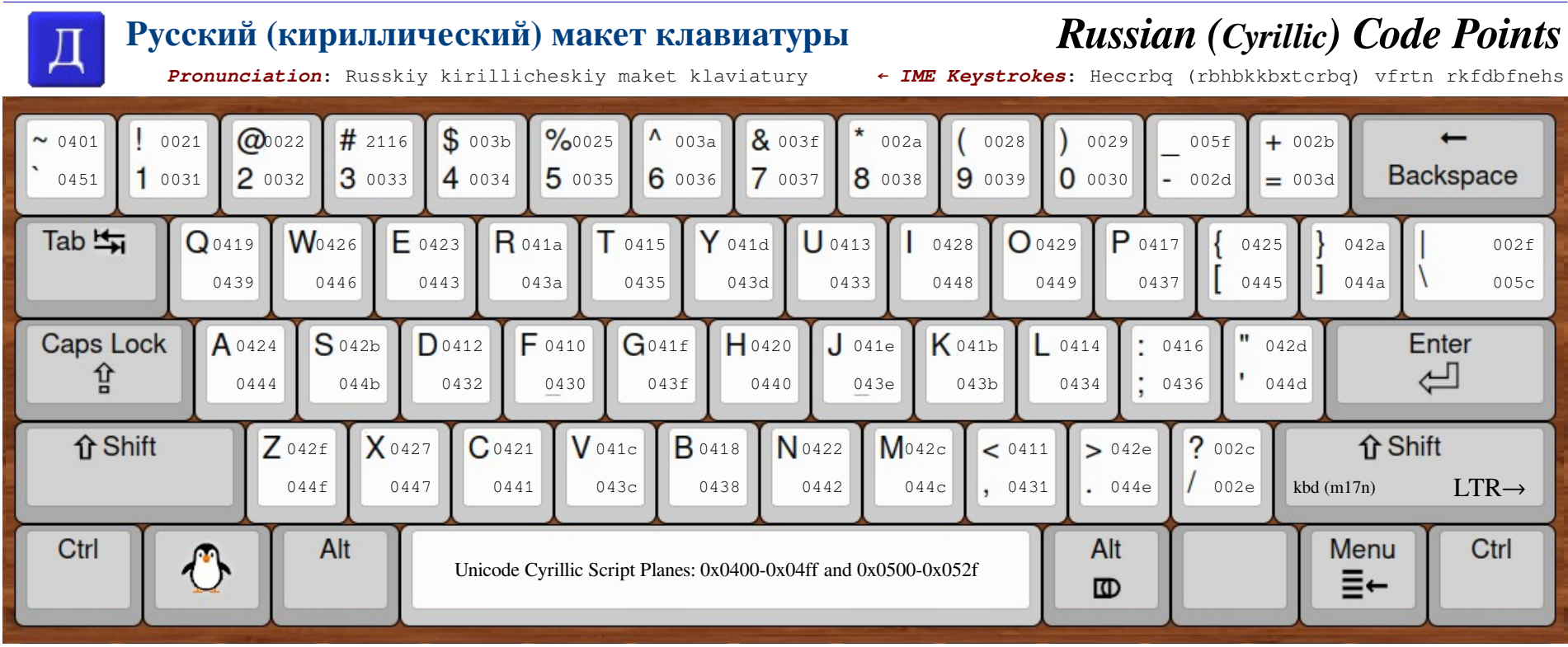

<span id="page-26-0"></span>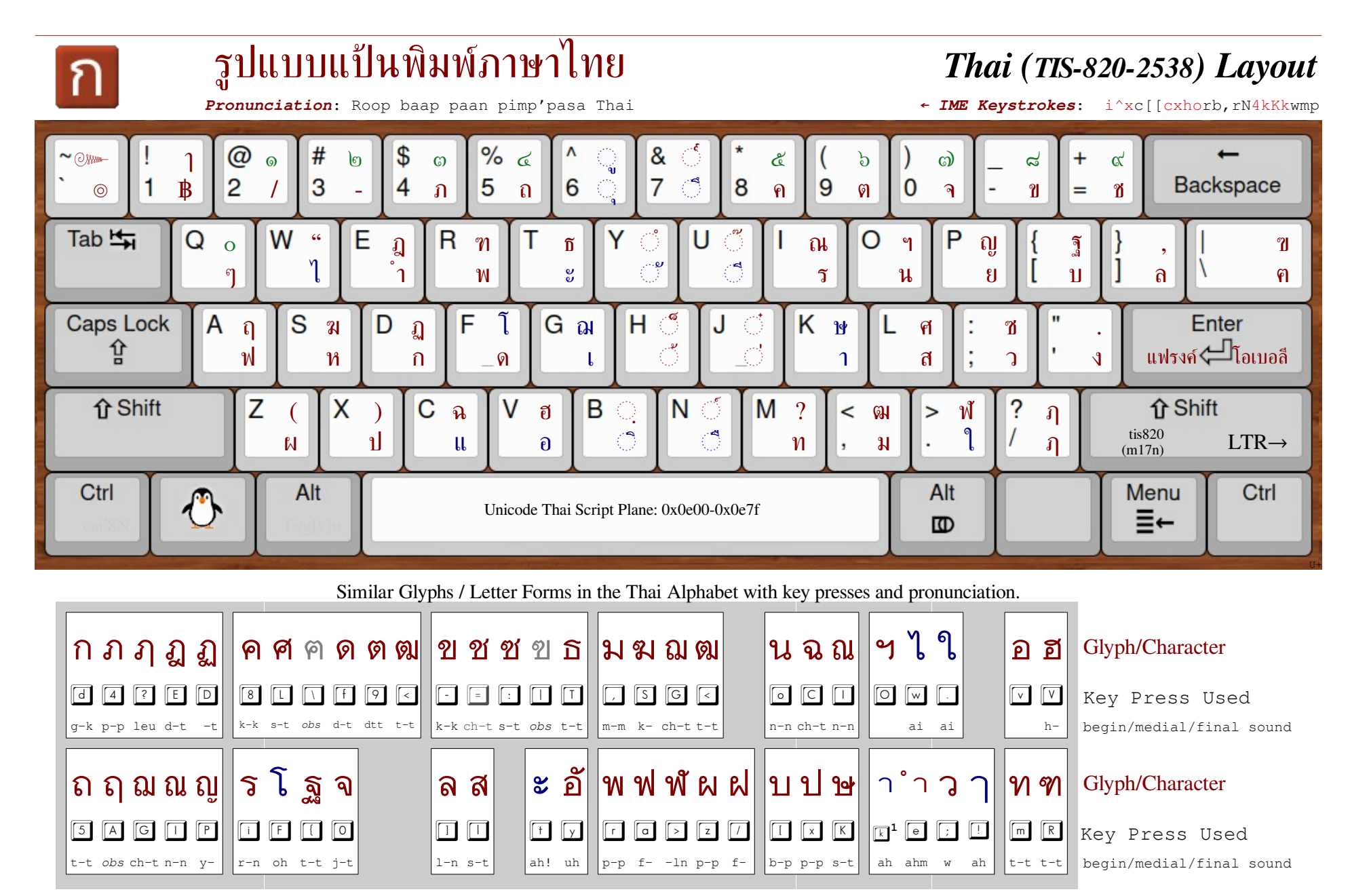

Just as with other layouts provided, Thai numerals are shown in green on the keyboard map above, but do not occupy the same keyboard positions as most other languages and, in fact, are not even contiguous. N.B. Do not confuse the Latin "@" character (shifted  $\boxed{2}$ ) with the Thai digit " $\circ$ " ("1") (shifted  $\boxed{1}$ )!

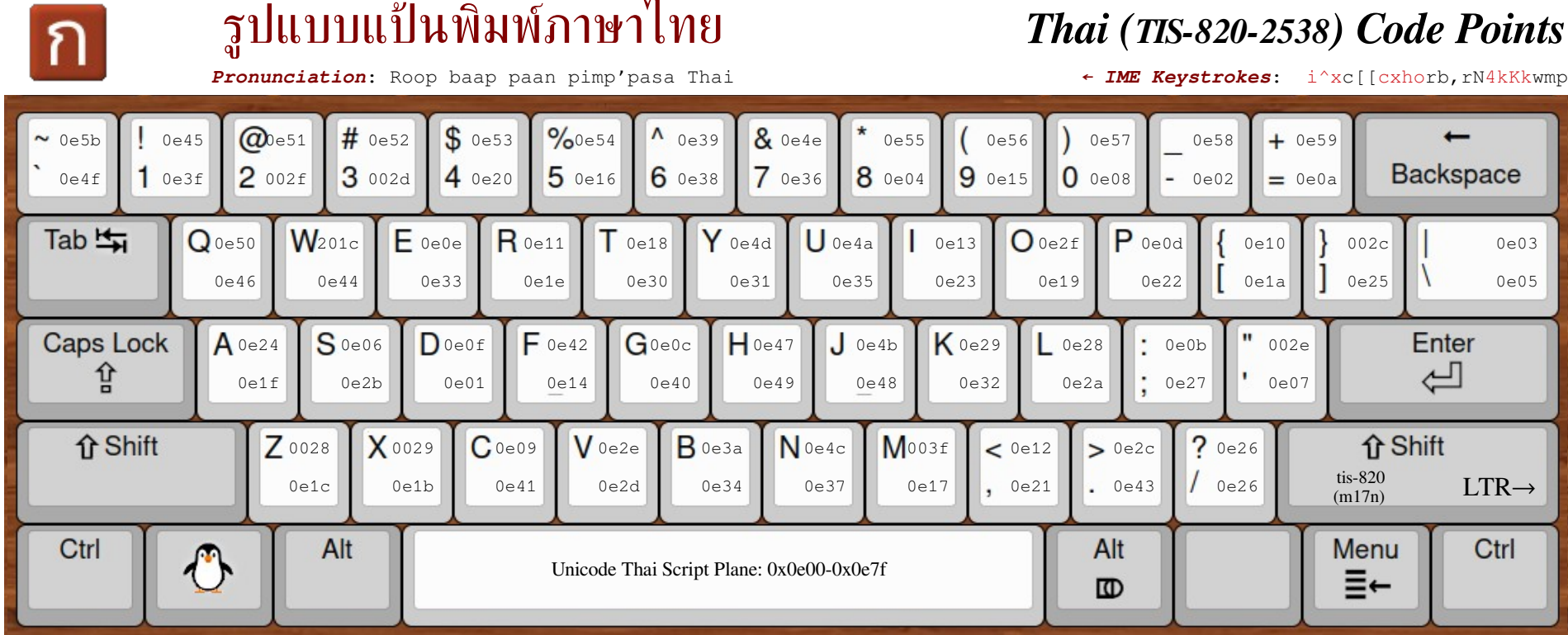

Except for the use of Arabic number keys on the upper row, the computer keyboard layout specified by the Thai Industrial Standard-820 in the year 2538 (1995 in Western countries) remains essentially the same as it was when the first version of the typewriter shown on the right was introduced in the 1960s.

Most specifically, the physical post-fix "dead keys" (keys that caused no platen advance) are in the same location as the virtual dead keys on modern computer keyboards. Detailed photographs of the heads of several dead keys are provided on page 12 of DDN-2 "Exploring Complex Text Layout."

As with most pre-computer era typewriter keyboards, there are no Latin/English characters on the typewriter.

<span id="page-27-0"></span>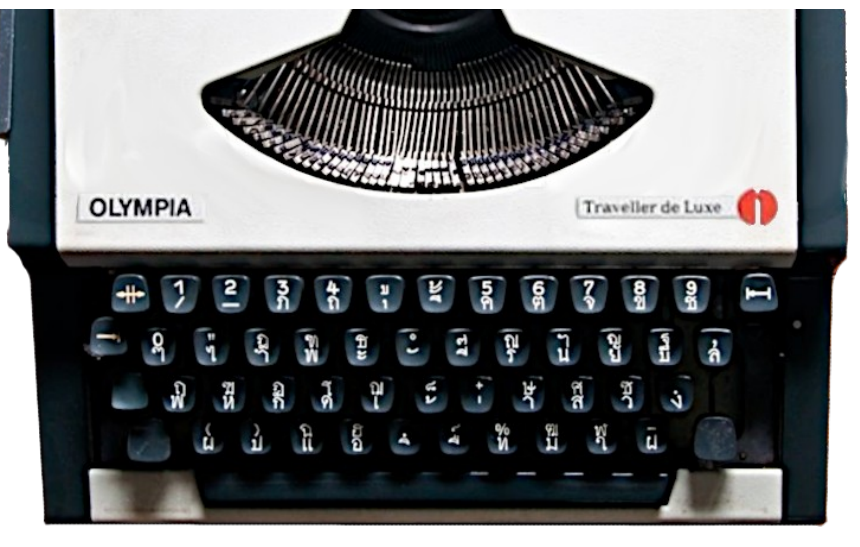

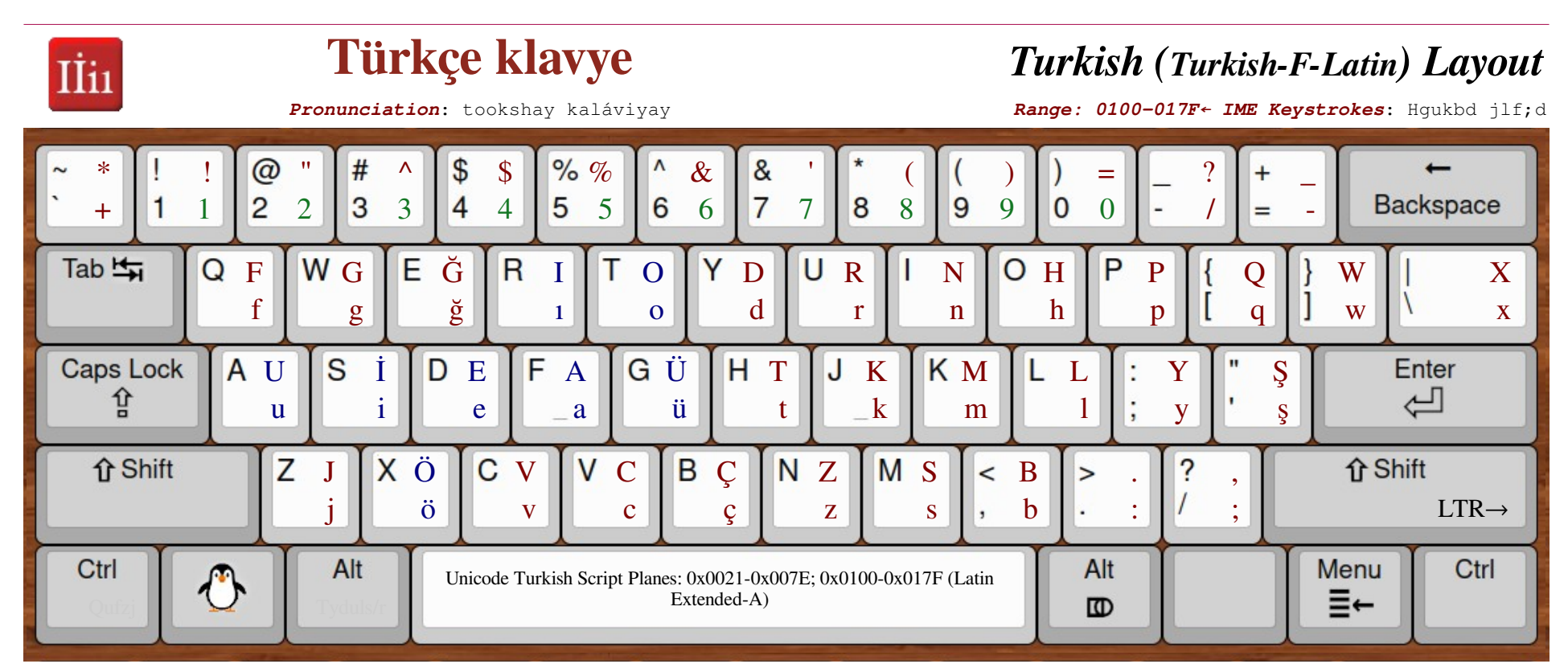

Prior to 1926, Turkish was written with Arabic Script. Its current Latin alphabet (a b c c d e f g ğ h 1 i j k l m n o ö p r s s t u ü v y z) doesn't use the letters w, x, and q, but they are still needed for writing words in, or loaned from, English. These letters were therefore 'demoted' to the top row, farther away from the home keys, permitting more efficient typing.

The current official layout has changed very little since computers came into common use, as can be seen in the mid-1970s typewriter layout on the right, and, like other Latin-based typewriters, the small L key served as the digit 1.

A Turkish Pangram – containing all the alphabet's characters (similar to "The quick brown fox…" in English) – is "Pijamalı hasta, yağız şoföre çabucak güvendi." which means "The patient in pajamas quickly trusted the swarthy driver." This can be typed using the keyboard layout above by typing:

<span id="page-28-0"></span>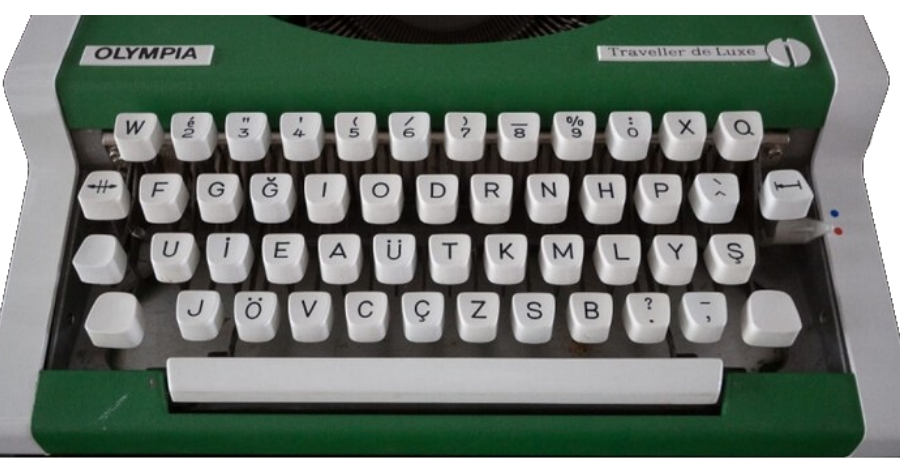

Ps z Fikkflurdøf for Film her Psala Fikkerndor og Fikkern og Fikkern og Fikkern og Fikkern og Fikkern og Fikke

<span id="page-29-0"></span>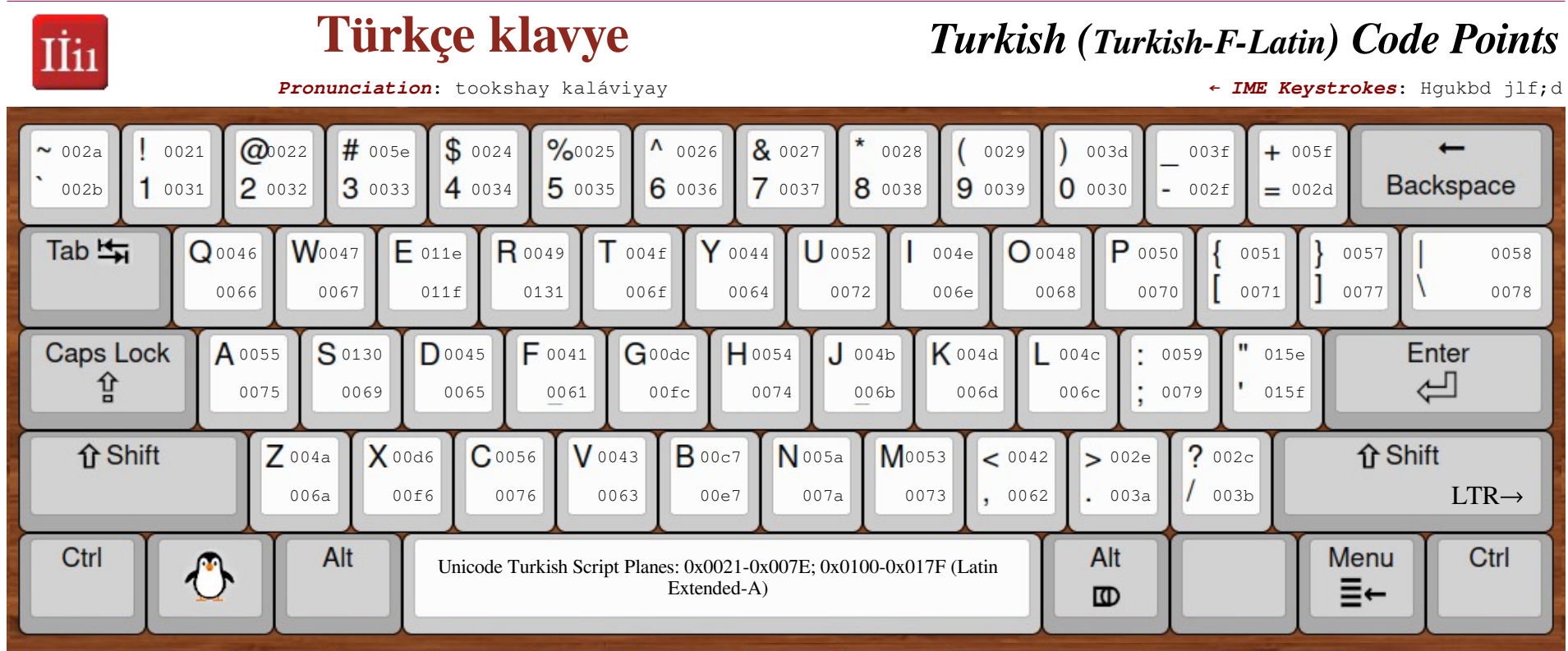

The primary indication that an unknown section of Latin text is Turkish is the presence of capital and small "I" characters both with and without tittles, e.g. I and 1 on the  $\boxed{\mathbb{R}}$  key, as well as I and i on the  $\boxed{\mathbb{S}}$  key.

<span id="page-30-0"></span>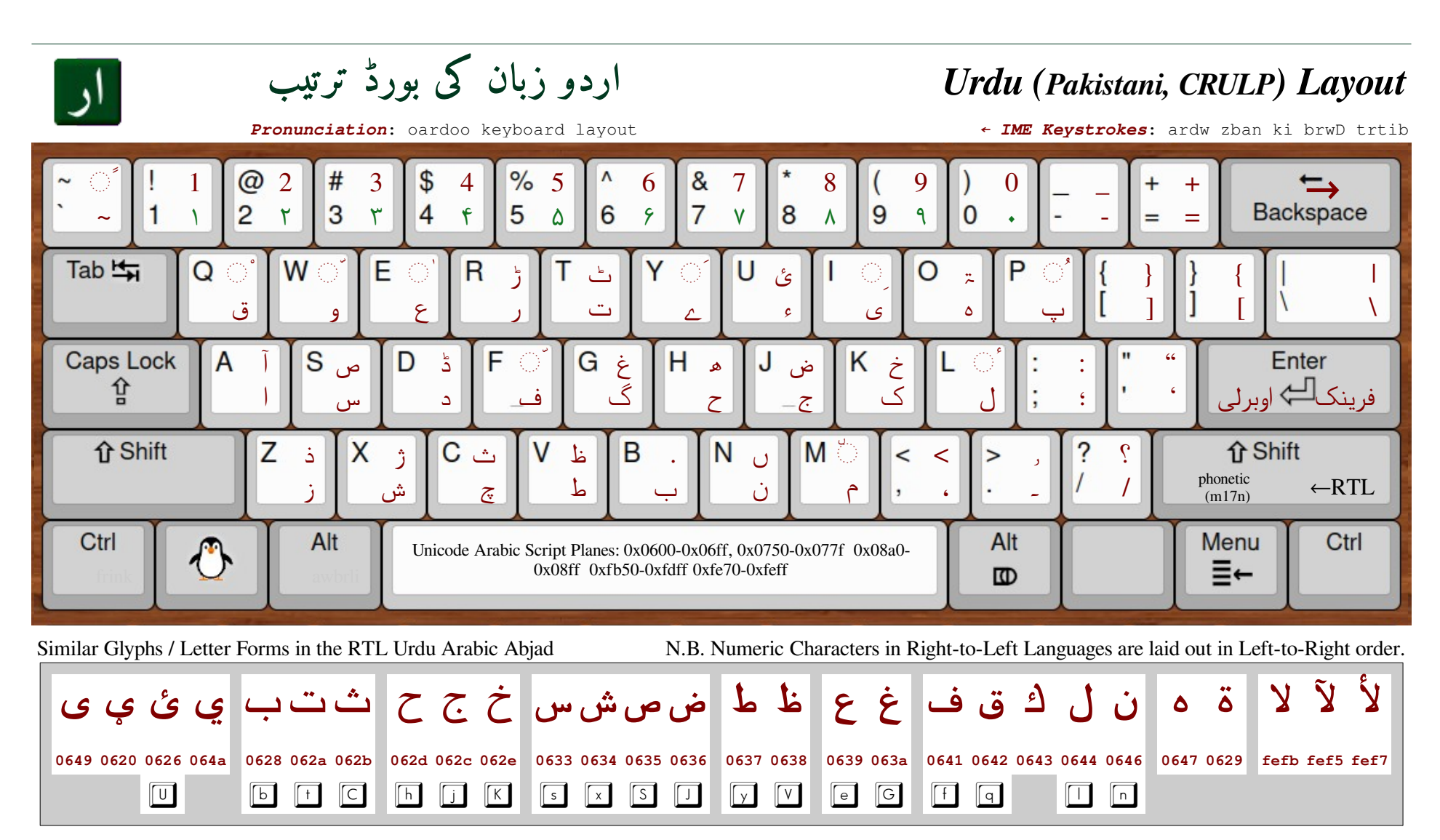

The Urdu Language spoken in Pakistan is Indic (and very similar to Hindi), but written right-to-left using Arabic Script, reflecting the Muslim majority in Pakistan. This phonetic keyboard layout is that defined by the Center for Research in Urdu Language Processing (CRULP) and seems to be the standard layout now used throughout Pakistani government, business, and academic institutions. Note the paired delimiter reversals on the  $\Box$ ,  $\Box$ ,  $\Box$  and  $\Box$  keys; Urdu doesn't use "regular/Western" parentheses. Also note that the question mark is reversed. Urdu is spoken by 52 million people in India and 14.7 million in Pakistan; an additional 214 million speak Urdu as a second language. Actual Arabic forms of the numbers (۱۲۳۴۵۶۷۸۹۰) are given precedence over the "Western" forms but, as with numbers in other right-to-left scripts, are written left-to-right. The Anglo-Iranian typographer Sahar Afshar suggests that Urdu character spacing is generally wider than other languages using Arabic script, so the title above uses Khalid Hasny's Amiri font with character spacing set to 0.06pt, since FreeSerif character spacing doesn't expand correctly, though Amiri has deeper line spacing.

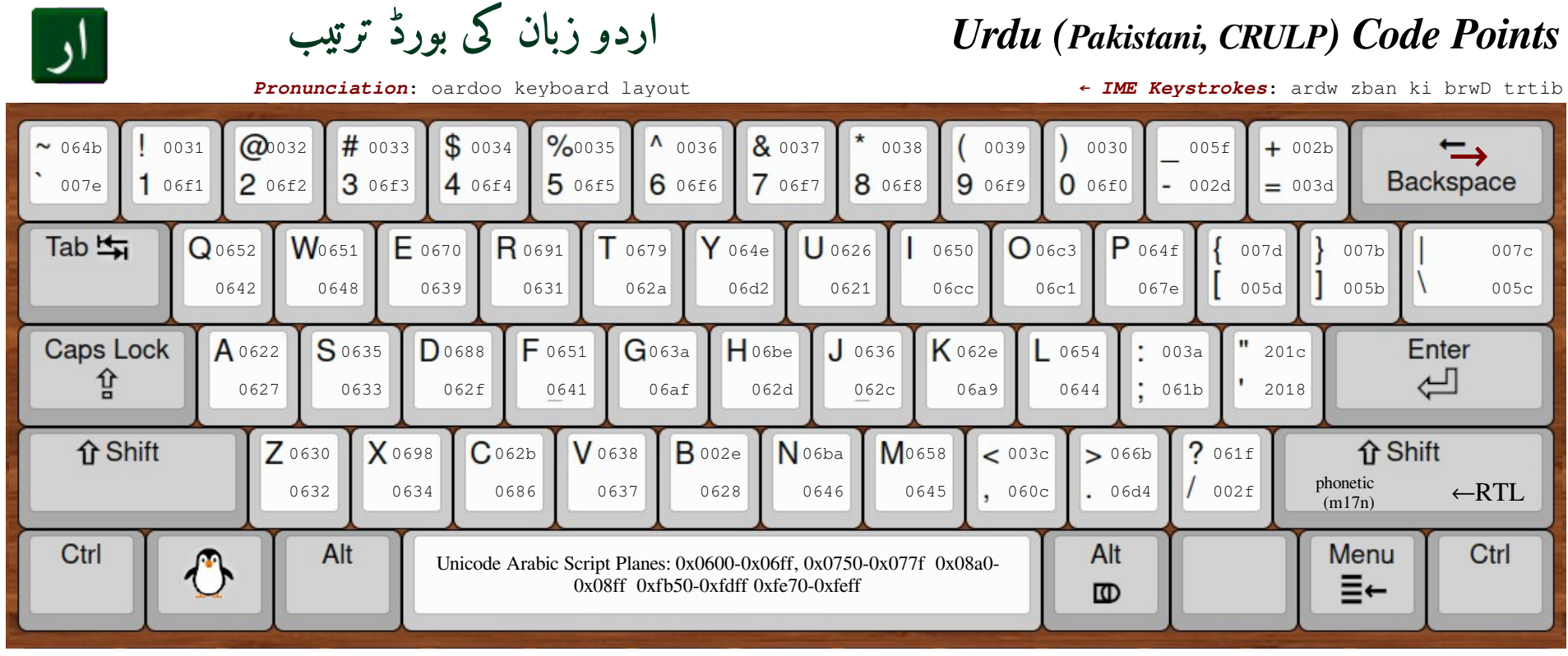

#### $Urdu$  **Text Analysis Example**

To determine the key presses required to type  $j-1$  the second word<sup> $\alpha$ </sup> of the title above – copy it into a word processor and move the cursor  $(\blacksquare)$  back and forth using the arrow keys, noting how, in RTL text,  $\boxed{\leftarrow}$  is interpreted as **forward** rather than **left**, etc.

#### $e.g.$  بان ↔ زبا $\rightarrow$  زبان → زبان → زبان  $\rightarrow$  .

There are 4 characters. Now place the cursor after (*left of*) the first character. Use the Word Processor command  $Alt+x^{\beta}$ , to view the character's value.

The text will change from "بان " to "U+0632 " بان "; the disconcerting placement of the Unicode value of "*i*" from the far right of the word to its left is because the string "U+0632" consists of all Latin LTR characters.

Without repositioning the cursor, press the <u>forward/right</u> arrow to go past the next characters in sequence, pressing  $Alt+x^{\beta}$  after each – the end result will be:

U+0632U+0628U+0627U+0646  $\blacksquare$  – with all codes in LTR sequence.

Look up each Unicode value in the table's  $\boxed{\mathbb{K}}$  column: u+632 is a z, u+628 a b, and so forth; therefore زبان can be typed using the  $\sqrt{2}$ b  $\sqrt{2}$  key sequence.

If a particular Unicode value is not in this table (e.g. u+624), the word being analyzed may be from another language that uses Arabic Script for its writing.

<span id="page-31-0"></span>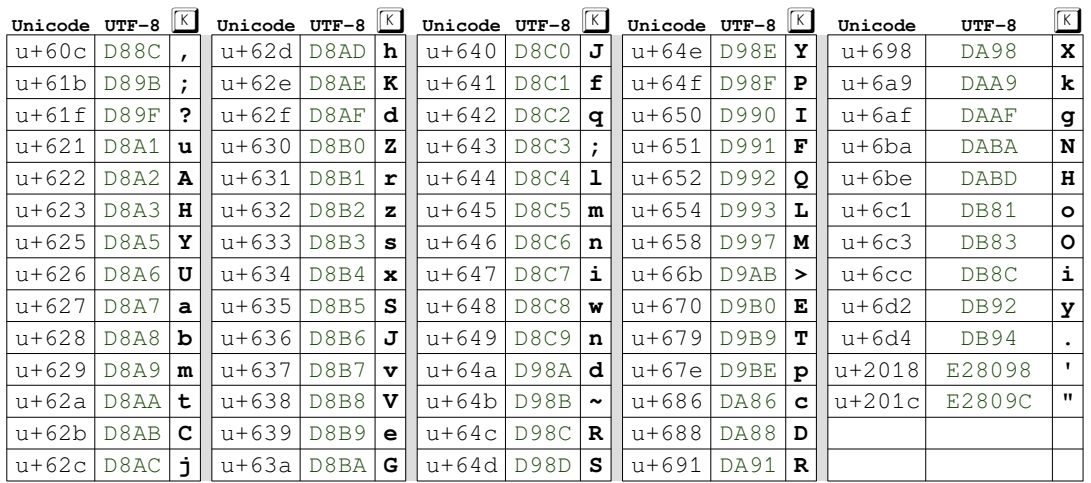

α Counting, of course, from the right, as Urdu is written from Right-to-Left.

β LibreOffice Writer or Microsoft Word; in Softmaker's TextMaker, use Ctrl+Alt+Shift+X

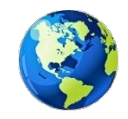

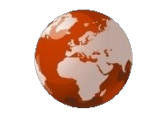

## <span id="page-32-0"></span>*Hello, World – 14 Examples*

#### *IME Keystrokes for 12 Languages using 9 Scripts*

This section illustrates how to type "Hello, World" in twelve representative languages (plus ancient Greek) on a standard U.S. English ANSI keyboard using the iBus Input Method Editor (IME) with the particular engines listed on the upper right of each section below; other IMEs behave in a substantially similar manner and should produce identical output.

More detailed examinations of five of these Scripts – Arabic, Devanagari, Hebrew, Korean and Thai – are given in Database Design Note 2 (DDN-2) "Exploring Complex Text Layout." Arabic Script is covered more thoroughly

in DDN-6 "Exploring Arabic Script Behavior" – The Hànzì Script, used by almost all Chinese dialects and Languages, is covered in DDN-7 "Exploring Han Script." Compare the obvious relationship among the Persian (دنيا), Hindi (द£हि या), Turkish (Dünya), and Urdu (دنیا (words for "world." Also note the common 世界 Hànzì/Kanji syllables that occur in both Chinese and Japanese.

"Hello World" cannot be typed in the ancient Mycenaean Script (Minoan) since only numbers and commercial Linear-B symbols have so far been found and deciphered.

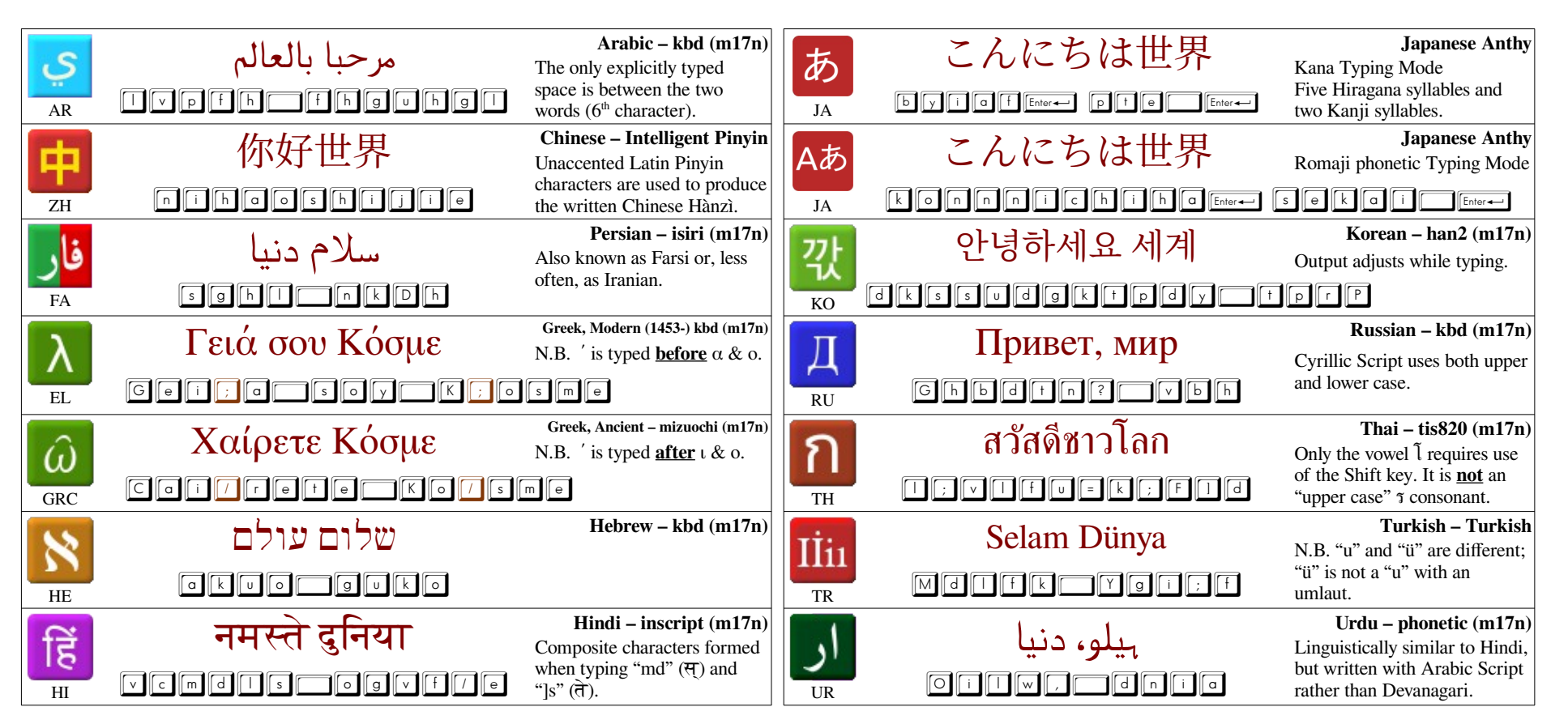

Arabic: arhabana bialealam; Hindi: namaste duniya; Korean: annyeonghaseyo segye; Russian: Privet, mir; Thai: Sawatdee kow lok; Urdu oilo dnia

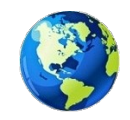

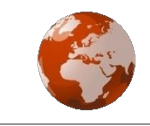

## <span id="page-33-0"></span>*One Language is Never Enough*

*IME Keystrokes for 12 Languages using 9 Scripts*

This test phrase, favored by linguists, is a bit longer than the "Hello, World" usually associated with software development, but provides a more informative example of issues encountered during entry of more complex Scripts.

These examples can be used in the same manner described in the "[Hello, World](#page-32-0) [– 14 Examples](#page-32-0)" section on page [33](#page-32-0) for simple system testing. For a better understanding of the processes however, it may be more useful to determine the keystrokes required independently.

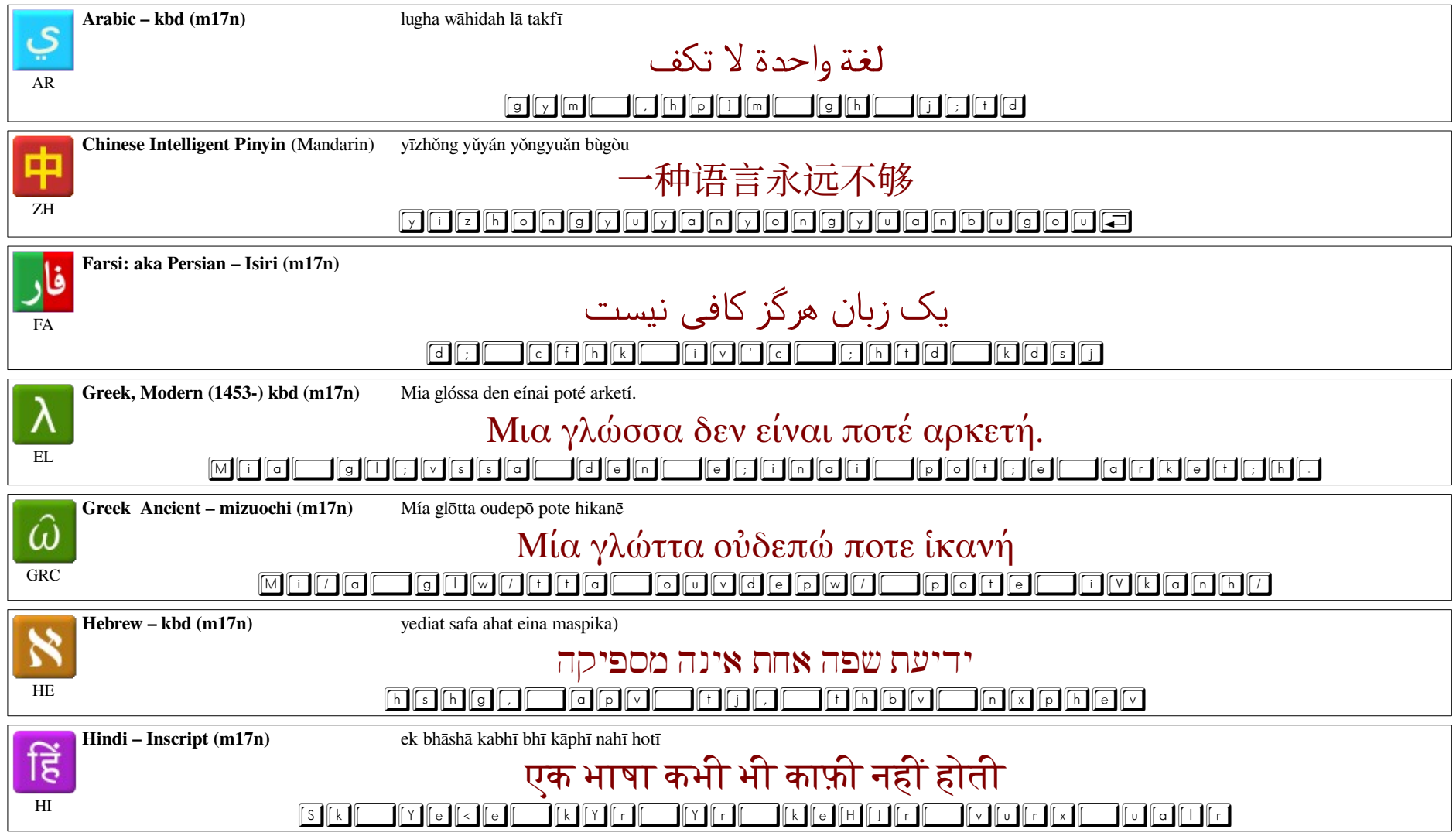

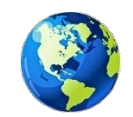

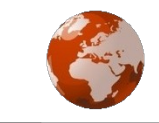

## *One Language is Never Enough - 2*

*IME Keystrokes for 12 Languages using 9 Scripts*

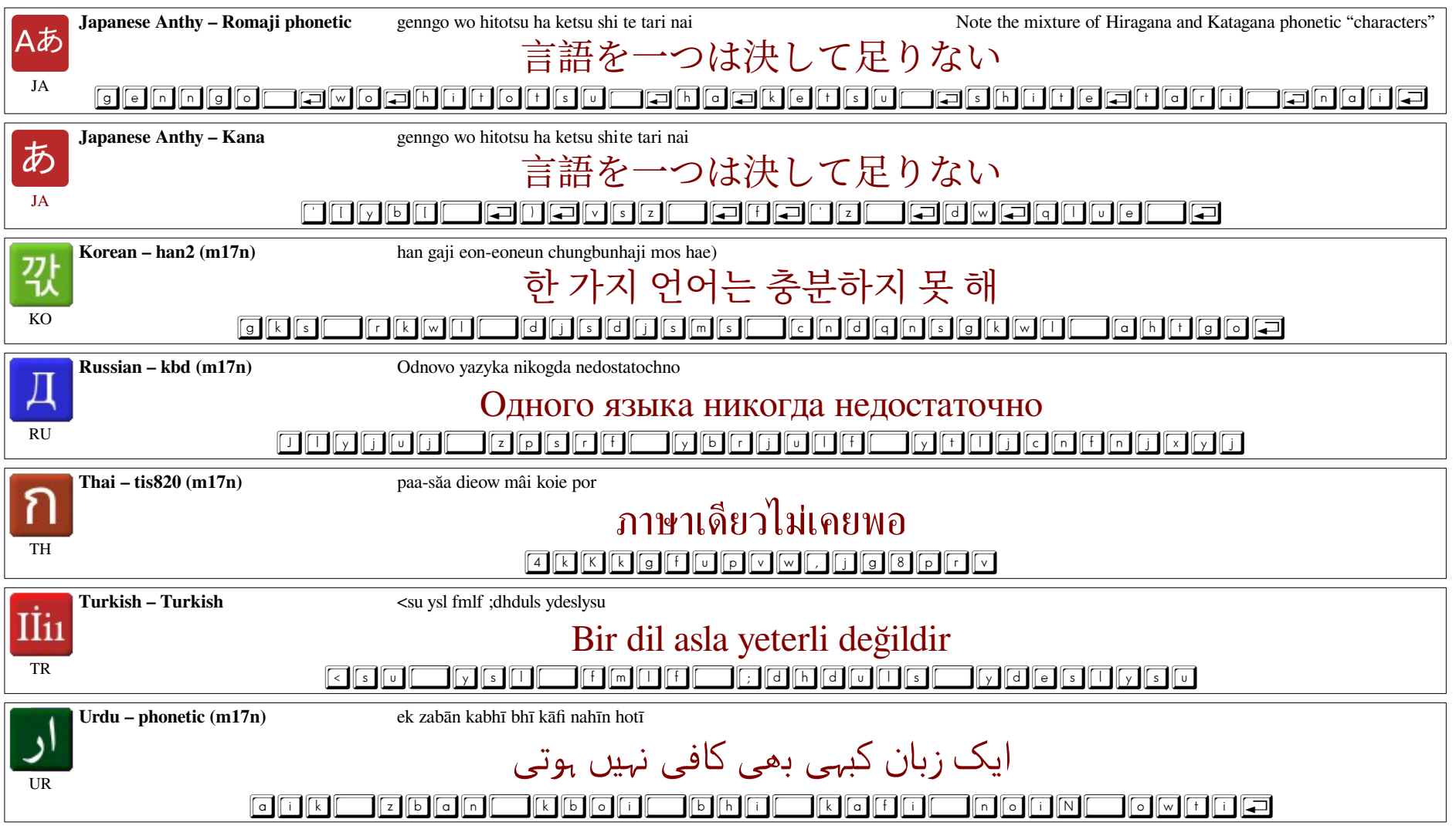

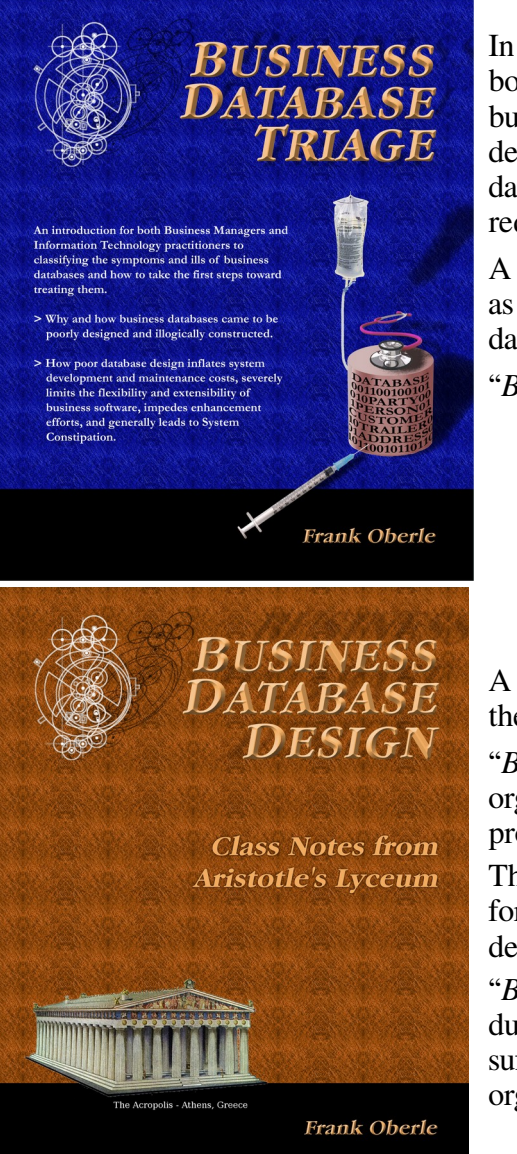

# <span id="page-35-0"></span>**Other Publications** *Antikythera Publications*

In addition to an ongoing series of Database Design Notes, Antikythera Publications recently released the book "*Business Database Triage*" (ISBN-10: 0615916937) that demonstrates how commonly encountered business database designs often cause significant, although largely unrecognized, difficulties with the development and maintenance of application software. Examples in the book illustrate how some typical database designs impede the ability of software developers to respond to new business opportunities – a key requirement of most businesses.

A number of examples of solutions to curing business system constipation are presented. Urban legends, such as the so-called object-relational impedance mismatch, are debunked – shown to be based mostly on illogical database (and sometimes object) designs.

"*Business Database Triage*" is available through major book retailers in most countries, or from the following:

Amazon: [www.amazon.com/Business-Database-Triage-Frank-Oberle/dp/0615916937](http://www.amazon.com/Business-Database-Triage-Frank-Oberle/dp/0615916937) More information and sample pages at: www.AntikytheraPubs.com

A follow-up book, "*Business Database Design – Class Notes from Aristotle's Lyceum*" is due to be available in the latter part of 2014.

"*Business Database Design*" leads the reader through the logical design and analysis techniques of data organization in more detail than the earlier work – which concentrated more on understanding and identifying problems caused by illogical database design rather than their solutions.

These logical approaches to data organization, espoused by Aristotle and an "A-List" of his successors, have formed the basis for scientific discovery over more than 2,400 years, and directly led to the technology we deal with today, notably including both relational and object theory.

"*Business Database Triage*" explained the reasons why these principles were virtually impossible to apply during the early years of our transition to the use of computers in business, but since the technology is now sufficiently mature that such compromises can no longer be justified, the time has come to relearn logical data organization techniques and apply them to our businesses.